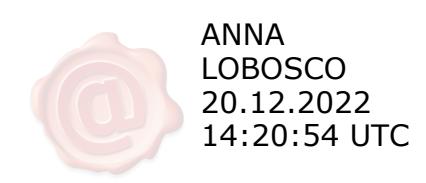

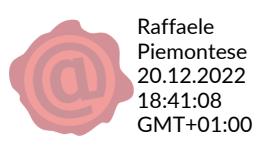

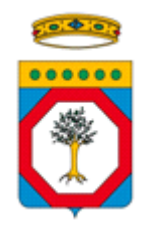

# **R E G I O N E P U G L I A**

**Deliberazione della Giunta Regionale**

# **N. 1900 del 19/12/2022 del Registro delle Deliberazioni**

**Codice CIFRA:FDA/DEL/2022/00023**

**OGGETTO: Misure finalizzate alla definizione diun elenco regionale dei medici specialisti autorizzati alla prescrizione di ausili protesici di cui all'art. 1, comma 2, dell' allegato 12 al D.P.C.M. 12/01/2017 – Disposizioni attuative della D.G.R. 133/2020 e s.m.i. di cui alle D.G.R.523/2020, D.G.R. 1106/2020, D.G.R.593/2021.**

**L'anno 2022 addì 19 del mese di Dicembre, si è tenuta la Giunta Regionale, previo regolare invito nelle persone dei Signori:** 

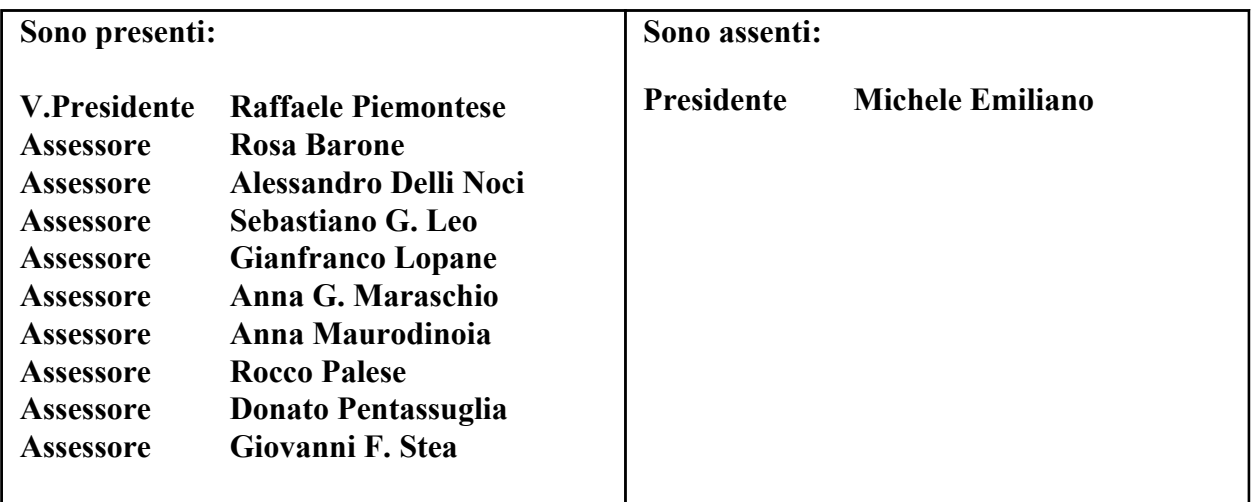

 **Assiste alla seduta: la Segretaria Generale Dott.ssa Anna Lobosco**

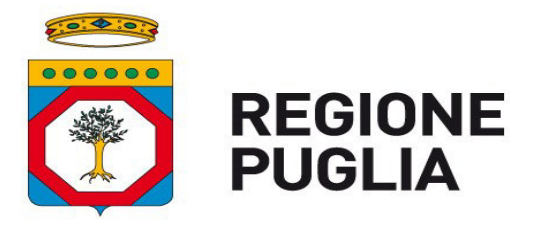

**DIPARTIMENTO PROMOZIONE DELLA SALUTE E DEL BENESSERE ANIMALE** 

**SEZIONE FARMACI, DISPOSITIVI MEDICI E ASSISTENZA INTEGRATIVA** 

## **PROPOSTA DI DELIBERAZIONE DELLA GIUNTA REGIONALE**

Codice CIFRA: **FDA/DEL/2022/00023**

**OGGETTO: Misure finalizzate alla definizione diun elenco regionale dei medici specialisti autorizzati alla prescrizione di ausili protesici di cui all'art. 1, comma 2, dell'allegato 12 al D.P.C.M. 12/01/2017 – Disposizioni attuative della D.G.R. 133/2020 e s.m.i. di cui alle D.G.R. 523/2020, D.G.R. 1106/2020, D.G.R. 593/2021.**

**L'Assessore, sulla base delle risultanze dell'istruttoria espletata dal Responsabile P.O. "Controllo di Gestione, Governance e Analisi" della Sezione Farmaci, Dispositivi Medici e Assistenza Integrativa e confermata dal dirigente della stessa Sezione, riferisce quanto segue.** 

## **Premesso che:**

- con Decreto del Presidente del Consiglio dei Ministri del 12 gennaio 2017 è stato approvato l'ultimo aggiornamento dei Livelli Essenziali di Assistenza (LEA), nell'ambito del quale, tra l'altro, viene regolamentata anche l'erogazione dell'Assistenza Protesica secondo le specifiche riportate agli artt. 17, 18 e 19;
- il citato DPCM:
	- − all'art. 17 apporta aggiornamenti agli elenchi delle prestazioni e delle tipologie di dispositivi protesici (riportati nell'Allegato 5 al DPCM) erogabili dal Servizio Sanitario Nazionale;
	- − all'art. 18 definisce i soggetti destinatari delle prestazioni di assistenza protesica erogabili in regime SSN;
	- − all'art. 19 definisce le modalità di erogazione dell'assistenza protesica in regime SSN e di individuazione degli erogatori, come riportato nell'Allegato 12 dello stesso DPCM;
- l'art. 19, comma 1, del citato DPCM prevede che "*(…) le modalità di erogazione dell'assistenza protesica e di individuazione degli erogatori sono definiti dall'allegato 12 (…)*";
- in particolare, all'art. 1, comma 2, del richiamato allegato 12 al DPCM 12/01/2017, tra l'altro, viene disposto che "*(…) le regioni possono prevedere l'istituzione di elenchi regionali o aziendali dei medici prescrittori (…)*";
- in attuazione delle suddette previsioni normative statali, con D.G.R. 133/2020, sono state definite le specialità mediche e le modalità per individuare le strutture ed i soggetti da autorizzare alla prescrizione di dispositivi e ausili protesici con spesa a carico del SSN, secondo specifiche riportate negli Allegati A e B alla stessa D.G.R.;
- inoltre, con la citata D.G.R. 133/2020 e s.m.i. alla stessa di cui alle D.G.R. 523/2020, D.G.R. 1106/2020 e D.G.R. 593/2021, sono state emanate disposizioni finalizzate, da ultimo, ad implementare nel sistema informativo regionale Edotto funzionalità specifiche per la istituzione e tenuta di un albo regionale dei medici specialisti autorizzati alla prescrizione di ausili protesici, in modo da potenziare le attività di monitoraggio e l'appropriatezza di tali prescrizioni.

## **Considerato che:**

- le specifiche tecnico–operative per il corretto utilizzo della piattaforma implementata in Edotto ai fini dell'elenco regionale prescrittori sono riportate nell'Allegato A, parte integrante e sostanziale del presente provvedimento;
- l'implementazione delle suddette funzionalità, che sarà portata a termine entro il mese di Gennaio 2023, è stata effettuata dalla società Exprivia secondo i criteri e le specifiche riportati nelle sopra richiamate Deliberazioni di Giunta Regionale, prevedendo nello specifico che:
	- a) potranno essere inseriti nell'elenco regionale dei prescrittori di ausili protesici i medici specialisti, ospedalieri e/o territoriali, dipendenti e/o convenzionati delle Aziende Pubbliche del SSR (A.S.L./A.O.U./I.R.C.C.S.);
	- b) il sistema informativo regionale Edotto è stato implementato in modo da gestire a livello regionale le diverse fasi di:
- presentazione delle istanze da parte dei medici specialisti di cui alla lett. a) del presente punto;
- valutazione e validazione delle istanze ammissibili, da parte delle Direzioni Sanitarie delle Aziende pubbliche del SSR presso cui operano i medici specialisti di cui alla lett. a) del presente punto;
- definizione ed aggiornamento dell'elenco regionale dei prescrittori di ausili protesici;
- c) l'elenco regionale dei prescrittori di cui sopra sarà costantemente aggiornato, con cadenza mensile, prevedendo nello specifico che la registrazione e l'invio delle istanze di candidatura da parte dei medici specialisti avvenga entro i primi quindici giorni di ogni mese, e che le attività di valutazione e validazione delle stesse da parte delle Direzioni Sanitarie Aziendali avvenga a partire dal sedicesimo giorno ed entro la fine di ogni mese.

In via del tutto eccezionale ed esclusivamente per la fase di avvio della procedura informatizzata, prevista nel bimestre Febbraio–Marzo2023, la registrazione e l'invio delle istanze di candidatura da parte dei medici specialisti dovrà avvenire a partire dal 01/02/2023 e concludersi entro il 28/02/2023, mentre la validazione delle istanze da parte delle Direzioni Sanitarie Aziendali dovrà avvenire a partire dal 01/03/2023 e concludersi entro il 31/03/2023, in modo tale da consentire la prima pubblicazione dell'elenco regionale dei prescrittori a partire dal 01/04/2023. Dal mese di aprile 2023 in poi, l'aggiornamento dell'elenco regionale prescrittori avverrà con cadenza mensile secondo la calendarizzazione sopra descritta;

- a partire dalla data di prima pubblicazione dell'elenco regionale dei medici specialisti autorizzati alla prescrizione di ausili protesici, i Piani Terapeutici per detti dispositivi potranno essere prescritti esclusivamente da parte dai medici inseriti nell'elenco regionale;
- restano fatti salvi i casi eccezionali di prescrizioni di ausili protesici, motivati da necessità e urgenza, nel corso di ricovero presso strutture sanitarie accreditate, pubbliche o private, ubicate fuori del territorio della azienda sanitaria locale di residenza dell'assistito, nei quali si applicano le disposizioni di cui all'art. 18, comma 4, del D.P.C.M. 12/01/2017.

## **Ritenuto pertanto necessario:**

 dare seguito alle disposizioni emanate dalla Giunta Regionale con D.G.R. 133/2020 e s.m.i. di cui alle D.G.R. 523/2020, D.G.R. 1106/2020 e D.G.R. 593/2021, e per l'effetto dare avvio alla procedura informatizzata implementata sul sistema informativo regionale Edotto per la definizione dell'elenco regionale dei medici specialisti abilitati alla prescrizione di ausili protesici.

## **Garanzie di riservatezza**

La pubblicazione sul BURP, nonché la pubblicazione all'Albo o sul sito istituzionale, salve le garanzie previste dalla legge 241/1990 in tema di accesso ai documenti amministrativi, avviene nel rispetto della tutela della riservatezza dei cittadini secondo quanto disposto dal Regolamento UE n. 679/2016 in materia di protezione dei dati personali, nonché dal D.Lgs. 196/2003 ss.mm.ii., ed ai sensi del vigente Regolamento regionale 5/2006 per il trattamento dei dati sensibili e giudiziari, in quanto applicabile. Ai fini della pubblicità legale, il presente provvedimento è stato redatto in modo da evitare la diffusione dei dati personali identificativi non necessari ovvero il riferimento alle particolari categorie di dati previste dagli articoli 9 e 10 del succitato Regolamento UE.

## **Valutazione di impatto di genere**

Ai sensi della D.G.R. n. 302 del 07/03/2022 e ss.mm.ii., la presente deliberazione non rientra tra le tipologie di atti da sottoporre alla procedura di *"Valutazione di impatto di genere"*.

## **COPERTURA FINANZIARIA AI SENSI DEL D.Lgs. n. 118/2011 E DELLA L.R.N. 28/01**

La presente deliberazione non comporta implicazioni di natura finanziaria sia in entrata che di spesa e dalla stessa non deriva alcun onere a carico del bilancio regionale.

L'Assessore, sulla base delle risultanze istruttorie come innanzi illustrate, ai sensi dell'articolo 4, comma 4, lett. d) della L.R. 7/1997 propone alla Giunta:

- 1. Di **approvare** tutto quanto espresso in narrativa che qui si intende integralmente richiamato.
- 2. Di **dare atto** che, in linea con le disposizioni di cui alle D.G.R. 133/2020 e s.m.i. alla stessa di cui alle D.G.R. 523/2020, D.G.R. 1106/2020 e D.G.R. 593/2021, il sistema informativo regionale Edotto è implementato con una specifica piattaforma informatizzata per la istituzione, tenuta e aggiornamento di un albo regionale dei medici specialisti autorizzati alla prescrizione di ausili protesici, in modo da potenziare le attività di monitoraggio e l'appropriatezza di tali prescrizioni.
- 3. Di **dare atto** che le attività di implementazione del sistema Edotto di cui sopra saranno portate a termine dalla società Exprivia entro e non oltre il mese di Gennaio 2023.
- 4. Di **approvare** l'Allegato A, parte integrante e sostanziale del presente provvedimento, nel quale sono riportate le specifiche tecnico–operative per il corretto utilizzo della piattaforma implementata in Edotto ai fini della gestione dell'elenco regionale prescrittori di cui sopra.
- 5. Di **dare atto** che, ai sensi di quanto stabilito dalle citate disposizioni di Giunta Regionale, potranno essere inseriti nell'elenco regionale dei prescrittori di ausili protesici i medici specialisti, ospedalieri e/o territoriali, dipendenti e/o convenzionati delle Aziende Pubbliche del SSR (A.S.L./A.O.U./I.R.C.C.S.).
- 6. Di **dare atto** che la suddetta piattaforma implementata sul sistema informativo regionale Edotto consentirà di gestire a livello regionale le diverse fasi di:
	- presentazione delle istanze da parte dei medici specialisti;
	- valutazione e validazione delle istanze ammissibili, da parte delle Direzioni Sanitarie delle Aziende pubbliche del SSR presso cui operano i medici specialisti;
	- definizione ed aggiornamento dell'elenco regionale dei prescrittori di ausili protesici.
- 7. Di **disporre** che l'elenco regionale dei prescrittori di cui sopra sarà costantemente aggiornato, con cadenza mensile, prevedendo nello specifico che la registrazione e l'invio delle istanze di candidatura da parte dei medici specialisti avvenga entro i primi quindici giorni di ogni mese e che, le attività di valutazione e validazione delle stesse da parte delle Direzioni Sanitarie Aziendali avvenga a partire dal sedicesimo giorno ed entro la fine di ogni mese.
- 8. Di **disporre** che, in via del tutto eccezionale ed esclusivamente per la fase di avvio della procedura informatizzata, prevista nel bimestre Febbraio–Marzo 2023, la registrazione e l'invio delle istanze di candidatura da parte dei medici specialisti dovrà avvenire a partire dal 01/02/2023 e concludersi entro il 28/02/2023, mentre la validazione delle istanze da parte delle Direzioni Sanitarie Aziendali dovrà

avvenire a partire dal 01/03/2023 e concludersi entro il 31/03/2023, in modo tale da consentire la prima pubblicazione dell'elenco regionale dei prescrittori a partire dal 01/04/2023. Dal mese di aprile 2023 in poi, l'aggiornamento dell'elenco regionale prescrittori avverrà con cadenza mensile secondo la calendarizzazione sopra descritta.

- 9. Di disporre che gli aggiornamenti dell'elenco regionale dei medici specialisti autorizzati alla prescrizione di ausili protesici siano pubblicati sul portale della salute regionale e sul portate istituzionale di Edotto.
- 10. Di disporre che, a partire dalla data di prima pubblicazione dell'elenco regionale dei medici specialisti autorizzati alla prescrizione di ausili protesici, i Piani Terapeutici per detti dispositivi potranno essere prescritti esclusivamente da parte dai medici inseriti in elenco regionale. Restano fatti salvi i casi eccezionali di prescrizioni di ausili protesici, motivati da necessità e urgenza, nel corso di ricovero presso strutture sanitarie accreditate, pubbliche o private, ubicate fuori del territorio della azienda sanitaria locale di residenza dell'assistito, nei quali si applicano le disposizioni di cui all'art. 18, comma 4, del D.P.C.M. 12/01/2017.
- 11. Di dare mandato alla Sezione Farmaci, Dispositivi Medici e Assistenza Integrativa di provvedere alle azioni conseguenti all'adozione del presente provvedimento, ivi inclusa la notifica dello stesso ai Direttori Generali delle Aziende pubbliche del SSR, alla società InnovaPuglia S.p.A. ed alla società Exprivia.
- 12. Di pubblicare il presente provvedimento sul Bollettino Ufficiale della Regione Puglia in versione integrale.

I sottoscritti attestano che il procedimento istruttorio è stato espletato nel rispetto della vigente normativa regionale, nazionale e europea e che il presente schema di provvedimento, predisposto dalla Sezione Farmaci Dispositivi Medici e Assistenza Integrativa, ai fini dell'adozione dell'atto finale da parte della Giunta Regionale, è conforme alle risultanze istruttorie.

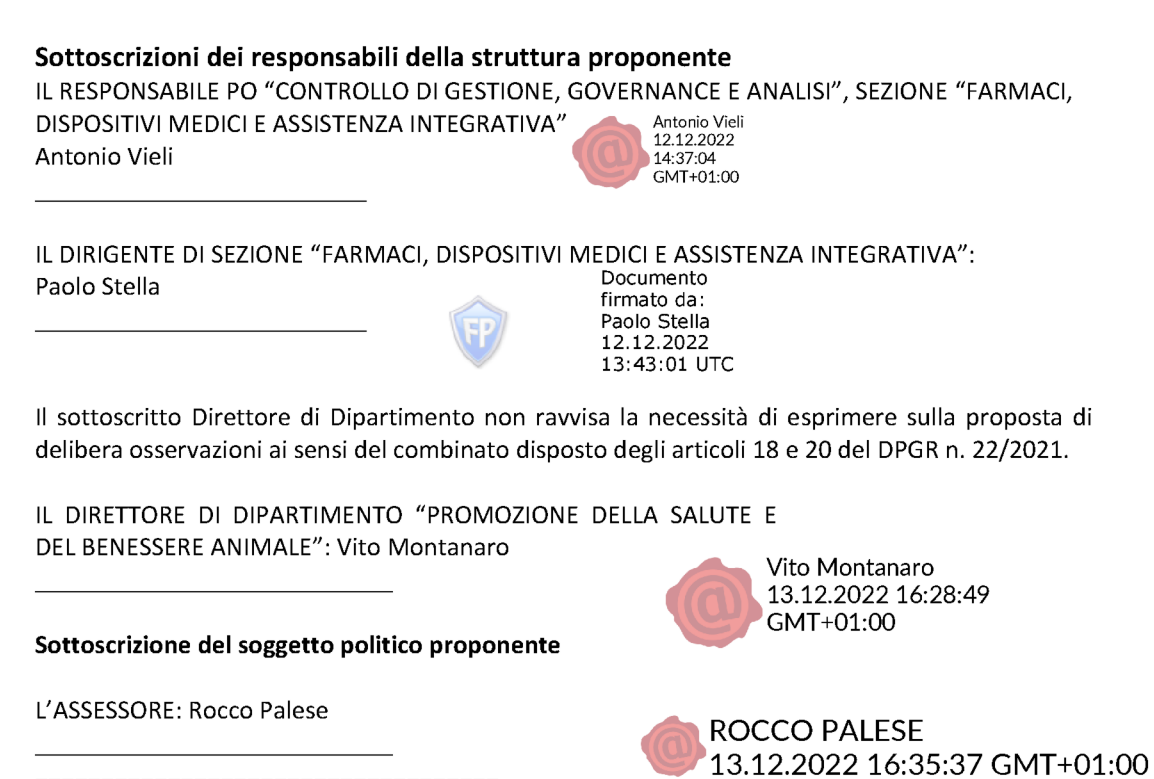

=====================================

Spazio per Eventuale parere della Ragioneria

Pagina 5 di 7

## **DELIBERARAZIONE DELLA GIUNTA**

## **LA GIUNTA**

- udita la relazione e la conseguente proposta dell'Assessore;
- viste le sottoscrizioni poste in calce alla proposta di deliberazione;
- a voti unanimi espressi nei modi di legge;

## **DELIBERA**

- 1. Di **approvare** tutto quanto espresso in narrativa che qui si intende integralmente richiamato.
- 2. Di **dare atto** che, in linea con le disposizioni di cui alle D.G.R. 133/2020 e s.m.i. alla stessa di cui alle D.G.R. 523/2020, D.G.R. 1106/2020 e D.G.R. 593/2021, il sistema informativo regionale Edotto è stato implementato con una specifica piattaforma informatizzata per la istituzione, tenuta e aggiornamento di un albo regionale dei medici specialisti autorizzati alla prescrizione di ausili protesici, in modo da potenziare le attività di monitoraggio e appropriatezza di tali prescrizioni.
- 3. Di **dare atto** che le attività di implementazione del sistema Edotto di cui sopra saranno portate a termine dalla società Exprivia entro e non oltre il mese di Gennaio 2023.
- 4. Di **approvare** l'Allegato A, parte integrante e sostanziale del presente provvedimento, nel quale sono riportate le specifiche tecnico–operative per il corretto utilizzo della piattaforma implementata in Edotto ai fini della gestione dell'elenco regionale prescrittori di cui sopra.
- 5. Di **dare atto** che, ai sensi di quanto stabilito dalle citate disposizioni di Giunta Regionale, potranno essere inseriti nell'elenco regionale dei prescrittori di ausili protesici i medici specialisti, ospedalieri e/o territoriali, dipendenti e/o convenzionati delle Aziende Pubbliche del SSR (A.S.L./A.O.U./I.R.C.C.S.).
- 6. Di **dare atto** che la suddetta piattaforma implementata sul sistema informativo regionale Edotto consentirà di gestire a livello regionale le diverse fasi di:
	- presentazione delle istanze da parte dei medici specialisti;
	- valutazione e validazione delle istanze ammissibili, da parte delle Direzioni Sanitarie delle Aziende pubbliche del SSR presso cui operano i medici specialisti;
	- definizione ed aggiornamento dell'elenco regionale dei prescrittori di ausili protesici.
- 7. Di **disporre** che l'elenco regionale dei prescrittori di cui sopra sarà costantemente aggiornato, con cadenza mensile, prevedendo nello specifico che la registrazione e l'invio delle istanze di candidatura da parte dei medici specialisti avvenga entro i primi quindici giorni di ogni mese e che, le attività di valutazione e validazione delle stesse da parte delle Direzioni Sanitarie Aziendali avvenga a partire dal sedicesimo giorno ed entro la fine di ogni mese.
- 8. Di **disporre** che, in via del tutto eccezionale ed esclusivamente per la fase di avvio della procedura informatizzata, prevista nel bimestre Febbraio–Marzo 2023, la registrazione e l'invio delle istanze di candidatura da parte dei medici specialisti dovrà avvenire a partire dal 01/02/2023 e concludersi entro il 28/02/2023, mentre la validazione delle istanze da parte delle Direzioni Sanitarie Aziendali dovrà avvenire a partire dal 01/03/2023 e concludersi entro il 31/03/2023, in modo tale da consentire la prima pubblicazione dell'elenco regionale dei prescrittori a partire dal 01/04/2023. Dal mese di aprile 2023 in poi, l'aggiornamento dell'elenco regionale prescrittori avverrà con cadenza mensile secondo la calendarizzazione sopra descritta.
- 9. Di **disporre** che gli aggiornamenti dell'elenco regionale dei medici specialisti autorizzati alla prescrizione di ausili protesici siano pubblicati sul portale della salute regionale e sul portate istituzionale di Edotto.
- 10. Di **disporre** che, a partire dalla data di prima pubblicazione dell'elenco regionale dei medici specialisti autorizzati alla prescrizione di ausili protesici, i Piani Terapeutici per detti dispositivi potranno essere prescritti esclusivamente da parte dai medici inseriti in elenco regionale. Restano fatti salvi i casi eccezionali di prescrizioni di ausili protesici, motivati da necessità e urgenza, nel corso di ricovero presso strutture sanitarie accreditate, pubbliche o private, ubicate fuori del territorio della azienda sanitaria locale di residenza dell'assistito, nei quali si applicano le disposizioni di cui all'art. 18, comma 4, del D.P.C.M. 12/01/2017.
- 11. Di **dare mandato** alla Sezione Farmaci, Dispositivi Medici e Assistenza Integrativa di provvedere alle azioni conseguenti all'adozione del presente provvedimento, ivi inclusa la notifica dello stesso ai Direttori Generali delle Aziende pubbliche del SSR, alla società InnovaPuglia S.p.A. ed alla società Exprivia.
- 12. Di **pubblicare** il presente provvedimento sul Bollettino Ufficiale della Regione Puglia in versione integrale.

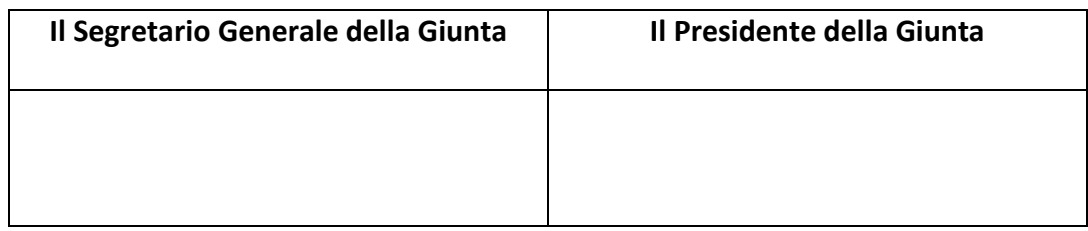

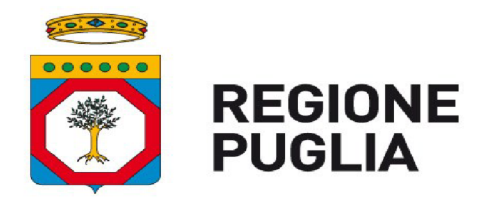

DIPARTIMENTO PARTIMENTO PROMOZIONE DELLA SALUTE E **DEL BENESSERE ANIMALE** 

SEZIONE FARMACI, DISPOSITIVI MEDICI

E ASSISTENZA INTEGRATIVA

ALLEGATO "A" (Sub1,2,3)

## ALLA PROPOSTA DI DELIBERAZIONE DELLA GIUNTA REGIONALE

FDA/DEL/2022/00023

Il presente allegato si compone di n. 31 pagine inclusa la presente copertina.

Il Dirigente della Sezione

Farmaci, Dispositivi Medici e Assistenza Integrativa

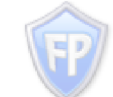

Paolo Stella

Documento firmato da: Paolo Stella 13.12.2022 14:41:37 UTC

## **ALLEGATO A – Sub1**

**ISTRUZIONI OPERATIVE PER LA REGISTRAZIONE SUL SISTEMA INFORMATIVO REGIONALE EDOTTO DELL'ISTANZA PER L'ISCRIZIONE ALL'ALBO DEI PRESCRITTORI DI AUSILI PROTESICI DI CUI ALLA DGR 133 del 11.02.2020 E S.M.I. DA PARTE DEL MEDICO SPECIALISTA DIPENDENTE O CONVENZIONATO OPERANTE IN AZIENDA PUBBLICA DEL S.S.R.** 

Il Medico Specialista (convenzionato o dipendente di Azienda pubblica del S.S.R.) che intende far parte dell'albo dei prescrittori di ausili protesici così come previsto nella DGR n. 133/2020 e s.m.i. si collega al link [https://edotto.sanita.puglia.it](https://edotto.sanita.puglia.it/) e dopo aver fatto click sul pulsante "Servizi On Line" si autentica al sistema con le proprie credenziali SPID (Fig.1).

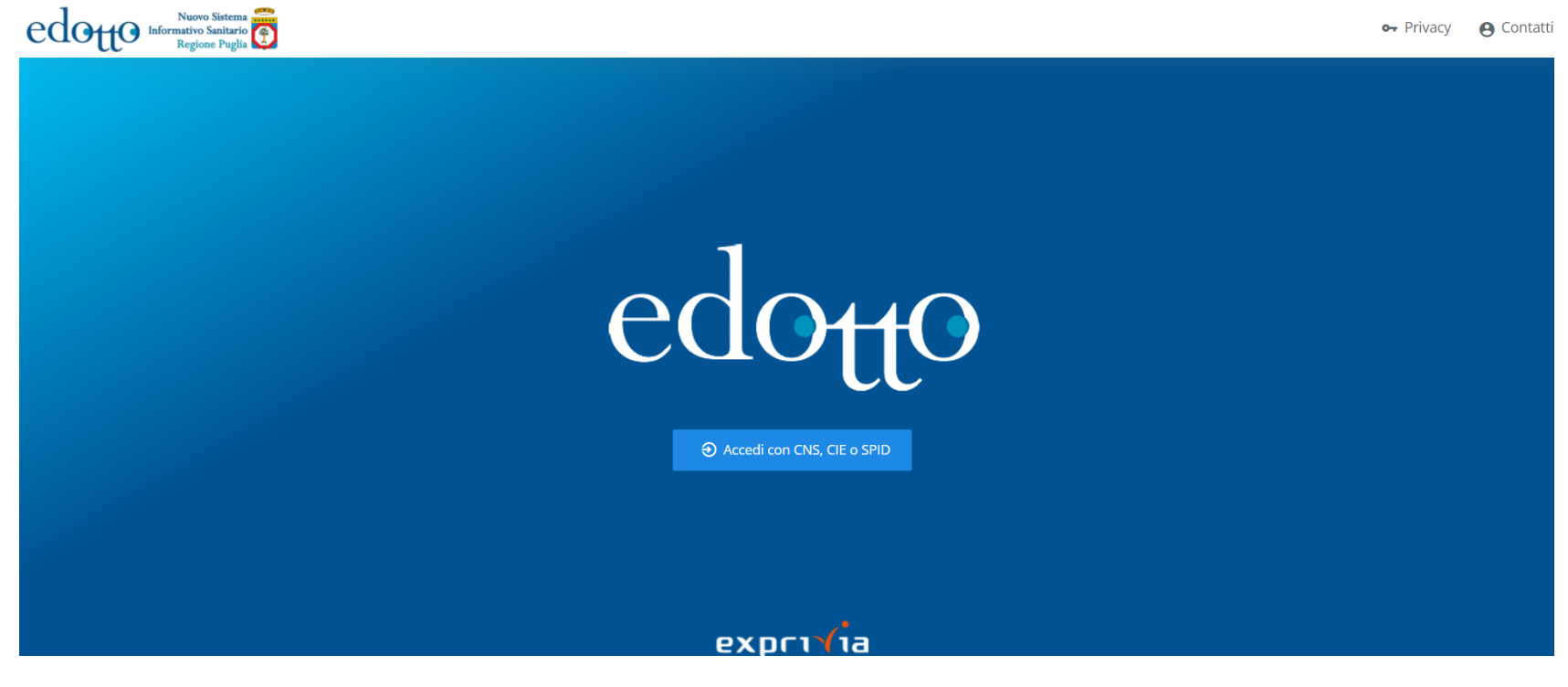

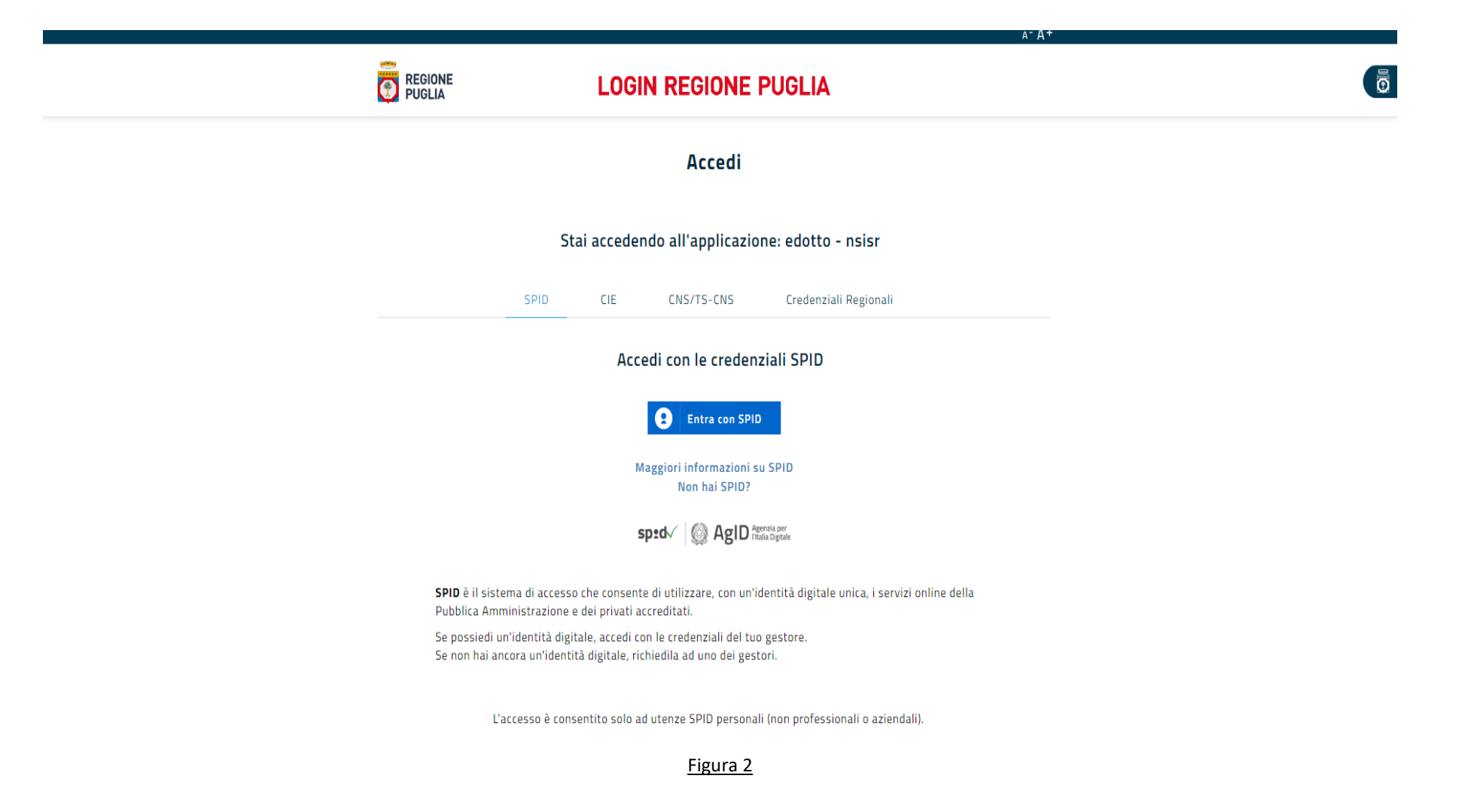

Dopo aver fatto accesso alla *home page* fare click sul link "*Istanza Online*" riportato nella sezione "*Albo prescrittori protesici*".

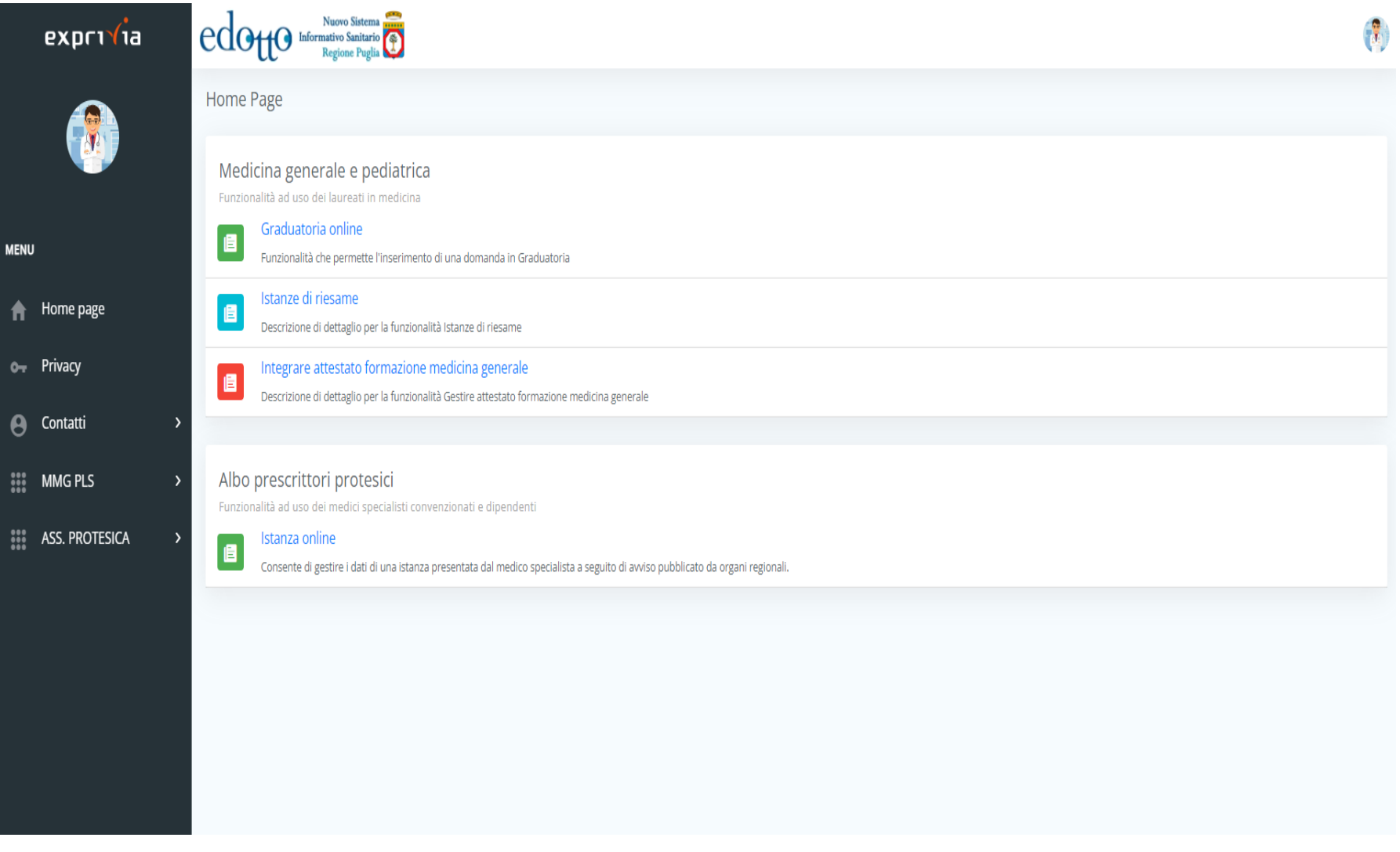

Fare click sul pulsante "*Inserire nuova istanza*" per proseguire con la compilazione della domanda da presentare alla propria Direzione Sanitaria per la successiva autorizzazione.

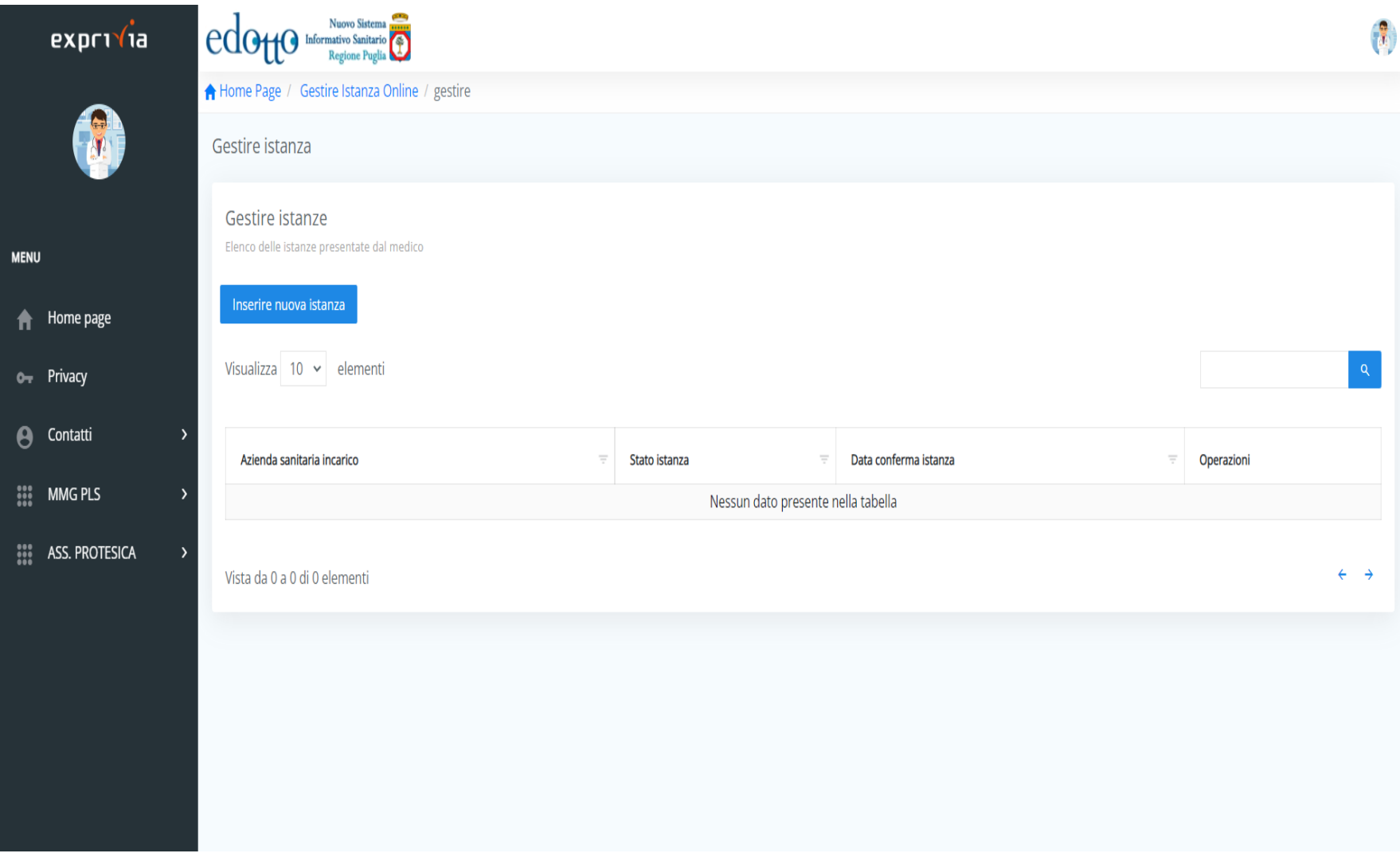

La *form* di acquisizione dell'istanza si compone di varie sezioni per le quali è richiesto l'inserimento di specifiche informazioni come di seguito riportato.

Le informazioni di cui alla *[Figura 5](#page-13-0)* sono automaticamente predisposte dal sistema Edotto sulla base dell'incarico del medico che sta effettuando la richiesta e non sono modificabili.

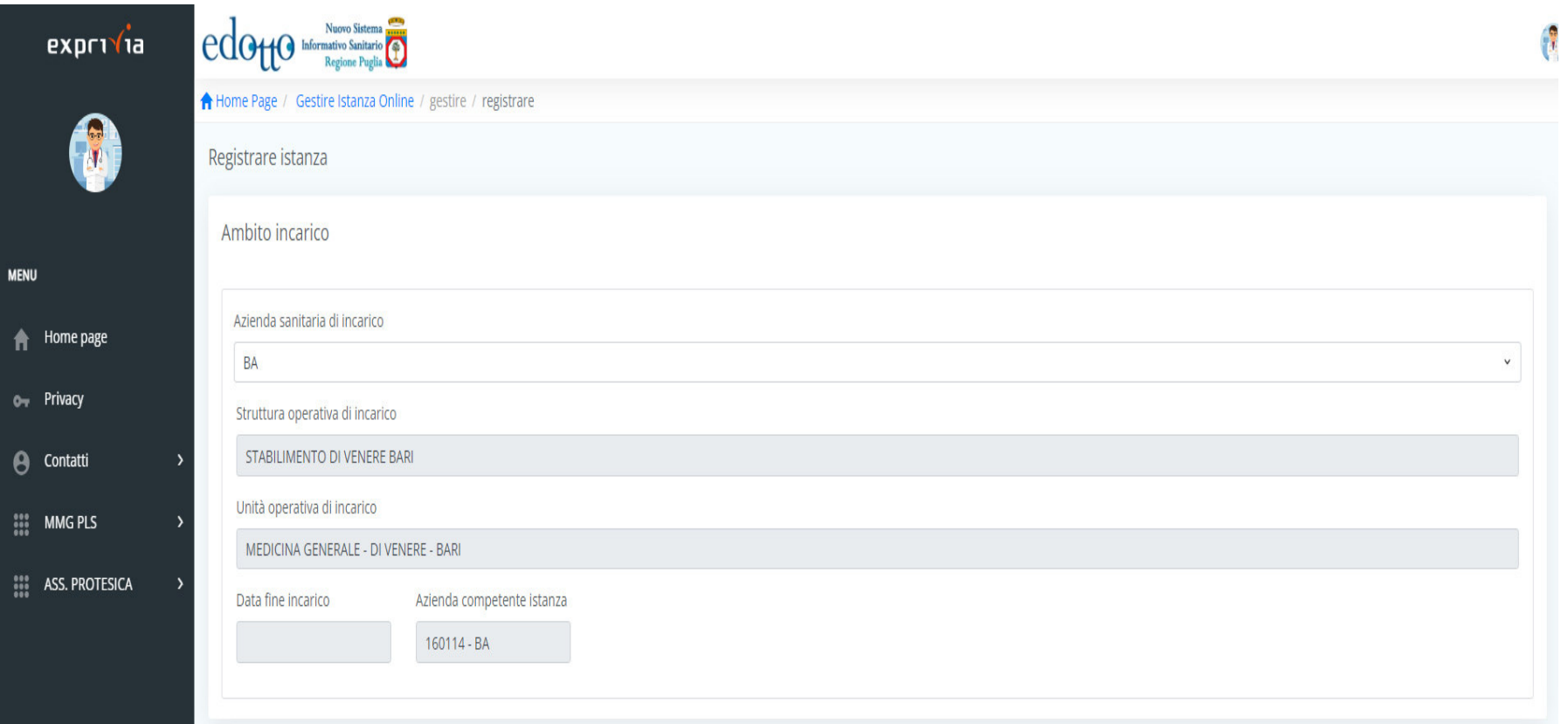

<span id="page-13-0"></span>Nella sezione di cui alla *[Figura 6](#page-14-0)* il medico specialista deve inserire le informazioni riguardanti e-mail, numero di telefono e specializzazione.

Nel caso di inserimento di prima istanza, per l'inserimento della specializzazione fare click sul check-box "*Nuova specializzazione*", ciò consentirà al medico di visualizzare l'elenco delle specializzazioni ammissibili come da DGR n 133/2020 nell'elenco a tendina corrispondente all'etichetta *"Specializzazione (previste dalla DGR 133/202*0)". A questo punto il medico specialista potrà scegliere la specializzazione tra quelle previste nella colonna "*SPECIALISTI COMPETENTI*" di cui alle tabelle riportate in Allegato A e Allegato B della DGR n. 133/2020.

Per istanze successive alla prima è possibile cambiare la specializzazione per cui si sta richiedendo l'inserimento nell'elenco dei prescrittori facendo click sulla check-box "*Nuova specializzazione*", in tal caso il sistema consente di acquisire tale specializzazione a partire dall'elenco presente nella sezione "*Nuova specializzazione" – "Specializzazione (previste dalla DGR 133/202*0)".

#### Anagrafica medico specialista

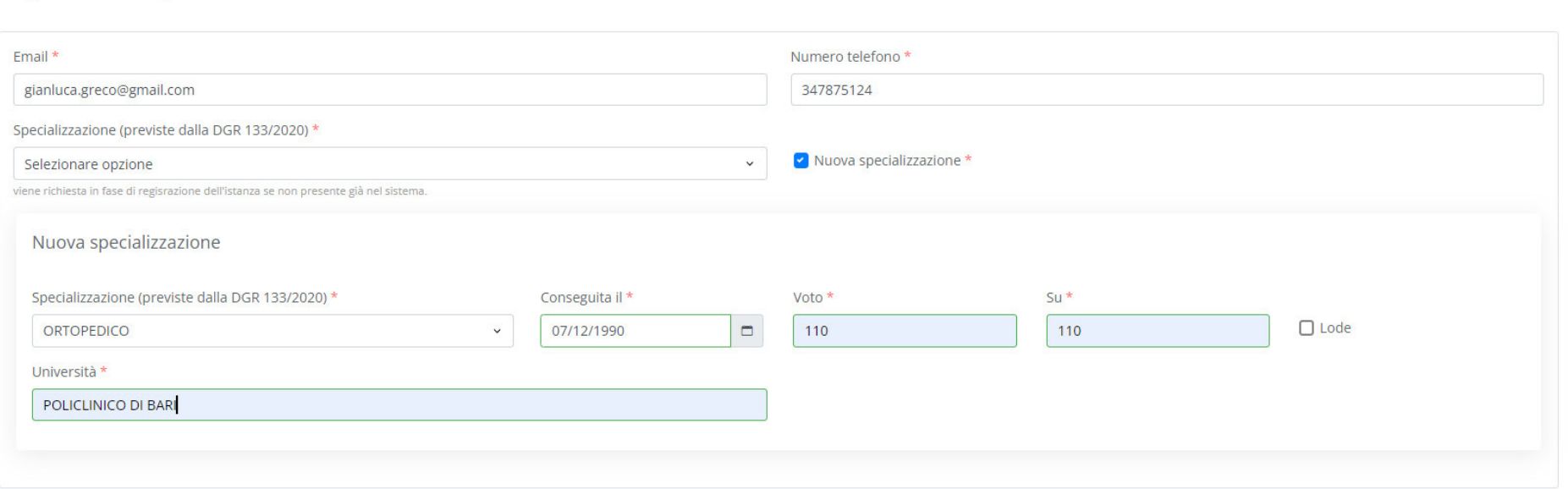

## Figura 6

## <span id="page-14-0"></span>Il medico completa la registrazione dell'istanza con le dichiarazioni obbligatorie come da *[Figura 7](#page-14-1)*.

#### Dichiarazioni

- Di aver adempiuto agli obblighi formativi (Crediti ECM) nel triennio 2020-2022 \*
- $\blacktriangleright$  Di aver partecipato almeno ad un evento formativo afferente all'assistenza protesica nell'ultimo anno \*
- $\blacktriangleright$  Le informazioni rese risultano veritiere ai sensi art.75 e 76 DPR445/2000 \*
- <span id="page-14-1"></span>Di essere consapevole che in caso di valutazione positiva dell'istanza da parte della asl di competenza, l'istante sarà obbligatoriamente profilato in Edotto in modo da procedere alla prescrizione informatizzata \*

A questo punto il sistema (*[Figura 8](#page-15-0)*) presenta le famiglie di dispositivi coerenti alla specializzazione dichiarata e per le quali, in caso di approvazione dell'istanza, sarà autorizzato alla relativa prescrizione e il medico dovrà solo fare click sul pulsante "*Conferma*".

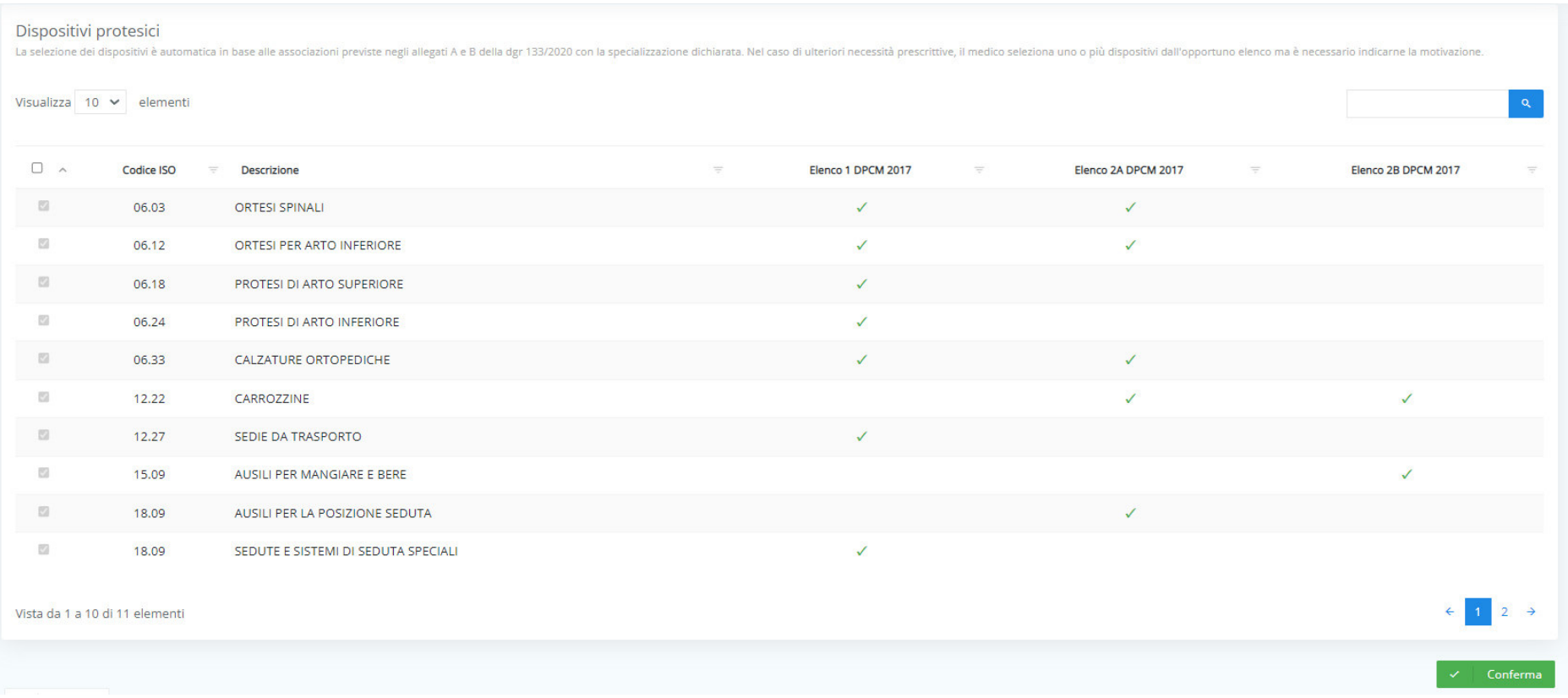

## Figura 8

<span id="page-15-0"></span>A questo punto l'istanza viene acquisita dal sistema ma ancora non è disponibile per la successiva autorizzazione da parte della propria Direzione Sanitaria (stato *"ISTANZA NON INVIATA"*) fino a quando il medico specialista non provvede a confermare l'invio definitivo per come descritto nel seguito.

Fino ad allora l'istanza è disponibile per essere eventualmente modificata o cancellata facendo click rispettivamente sui pulsanti ( ) e ( ) per eseguire le operazioni di modifica o cancellazione dell'istanza.

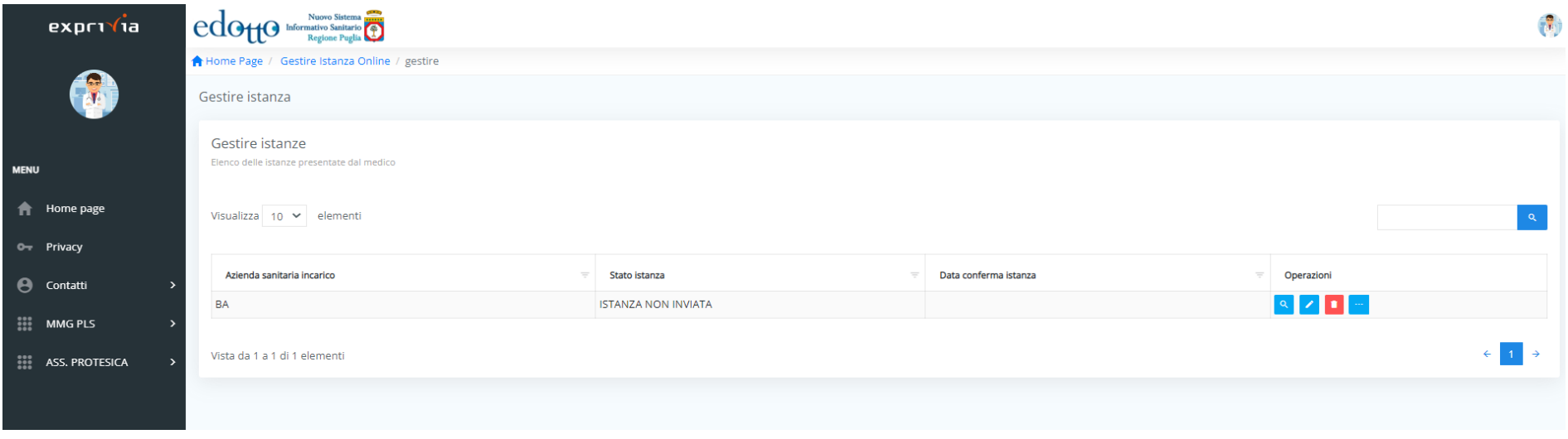

L'invio definitivo dell'istanza può essere effettuato facendo click sul pulsante **e selezionando la voce "Conferma"** (*[Figura 10](#page-16-0)*); a tal fine si evidenzia che dopo aver **effettuato tale operazione l'istanza non sarà più modificabile**.

<span id="page-16-0"></span>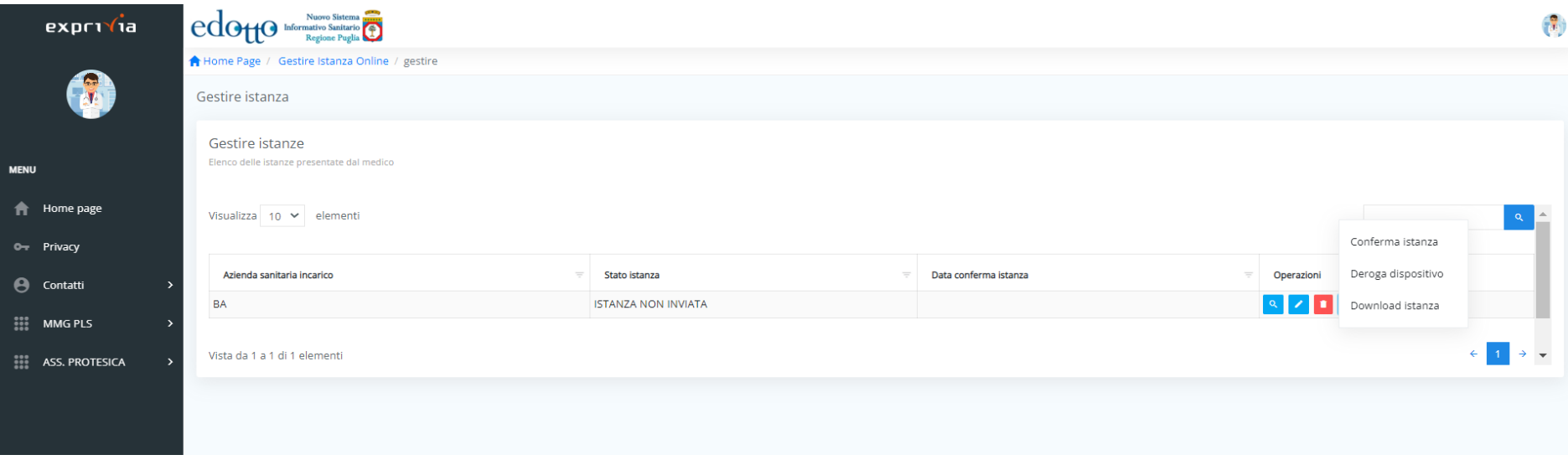

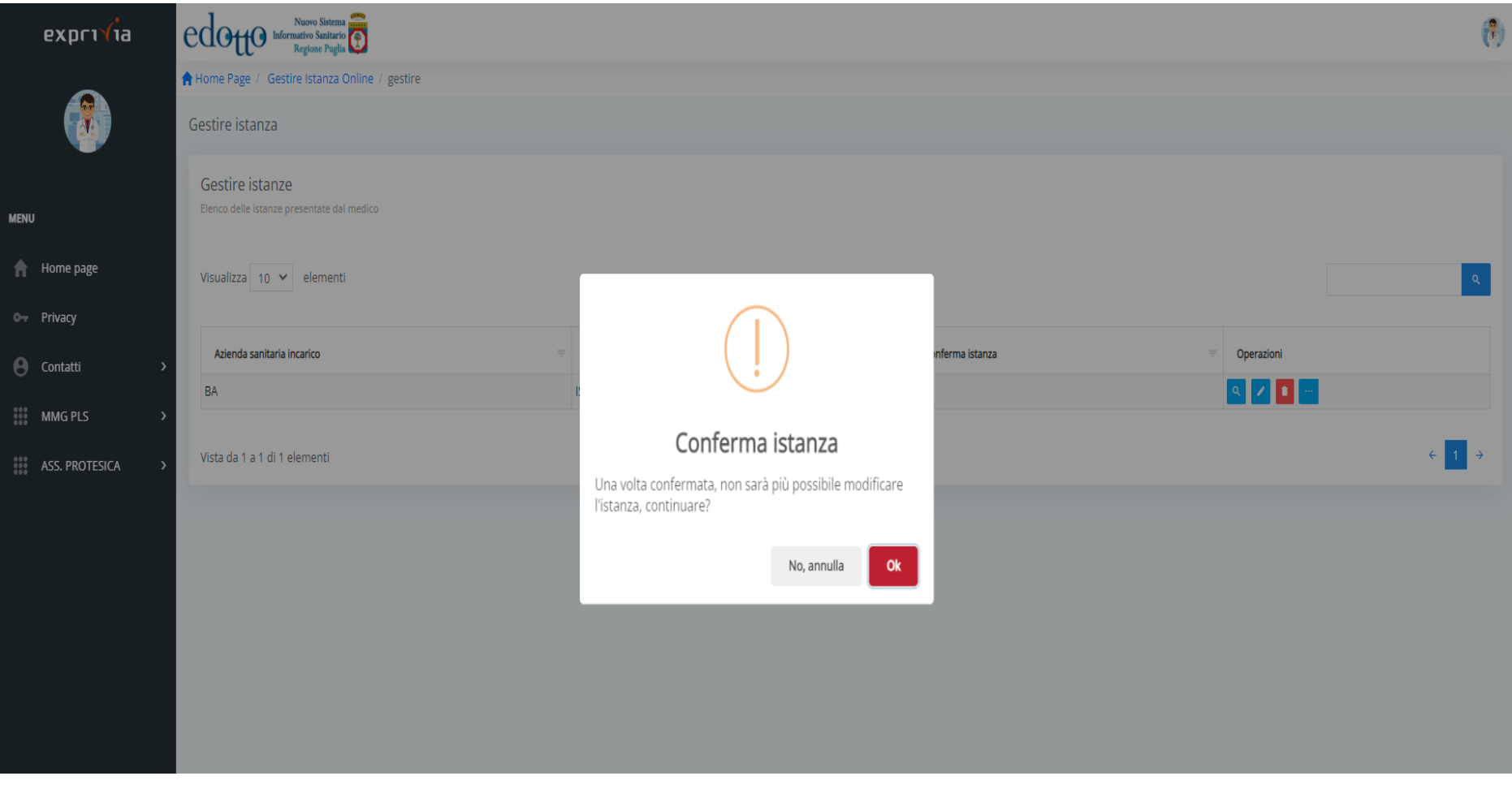

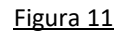

L'elenco delle istanze presentate dal medico viene riepilogato dal sistema come segue.

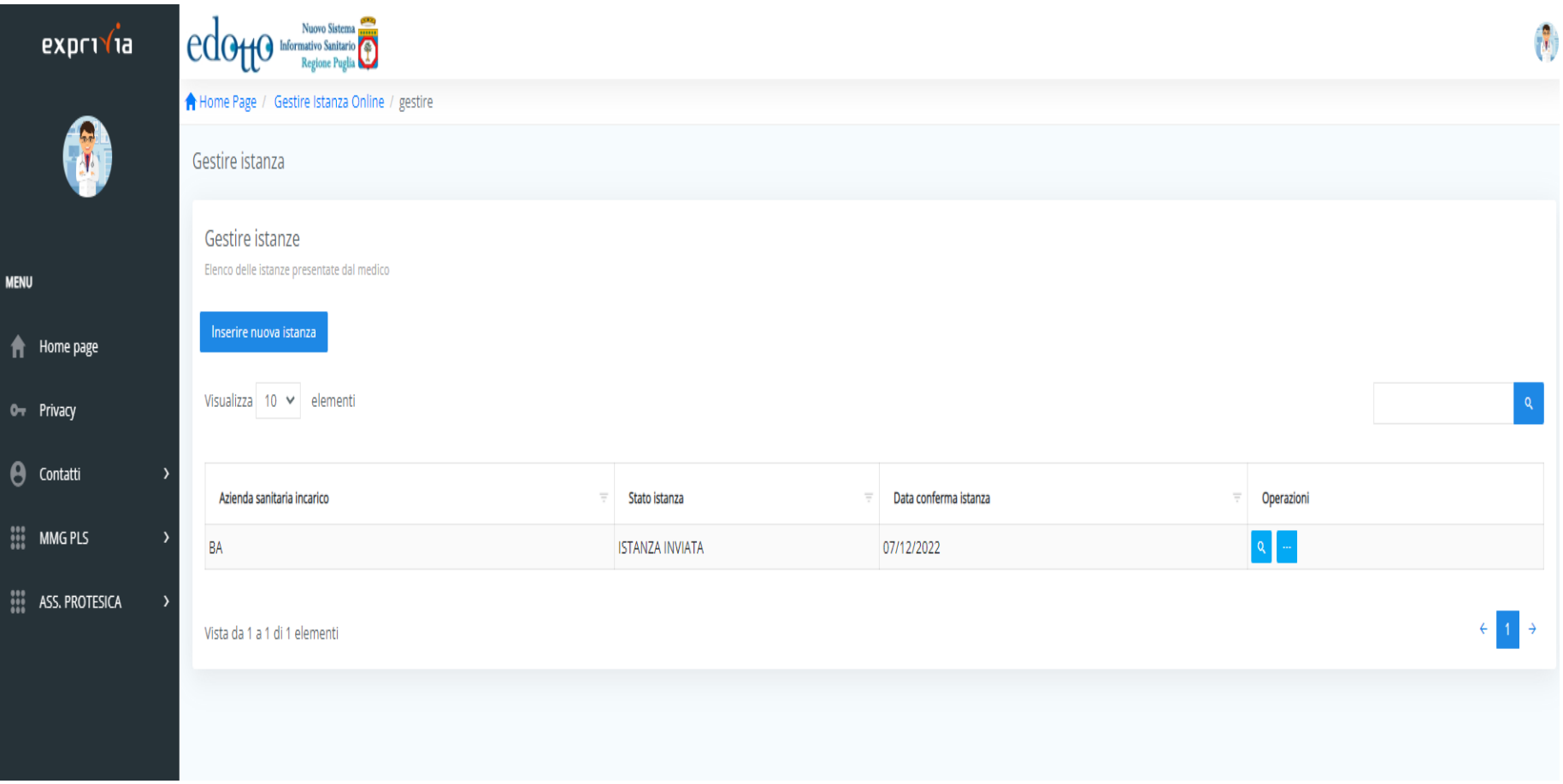

## **Allegato A – Sub 2**

## **ISTRUZIONI OPERATIVE PER L'AUTORIZZAZIONE, DA PARTE DELLE DIREZIONI SANITARIE DELLE AZIENDE PUBBLICHE DEL SSR, DELLE ISTANZE PRESENTATE DAI MEDICI SPECIALISTI AI FINI DELL'INSERIMENTO NELL'ALBO DEI PRESCRITTORI DI AUSILI PROTESICI DI CUI ALLA DGR 133 del 11.02.2020 E S.M.I.**

Il personale della Direzione Sanitaria preposto all'autorizzazione delle istanze presentate dai medici specialisti si collega al sistema Edotto utilizzando una delle modalità di autenticazione consentite.

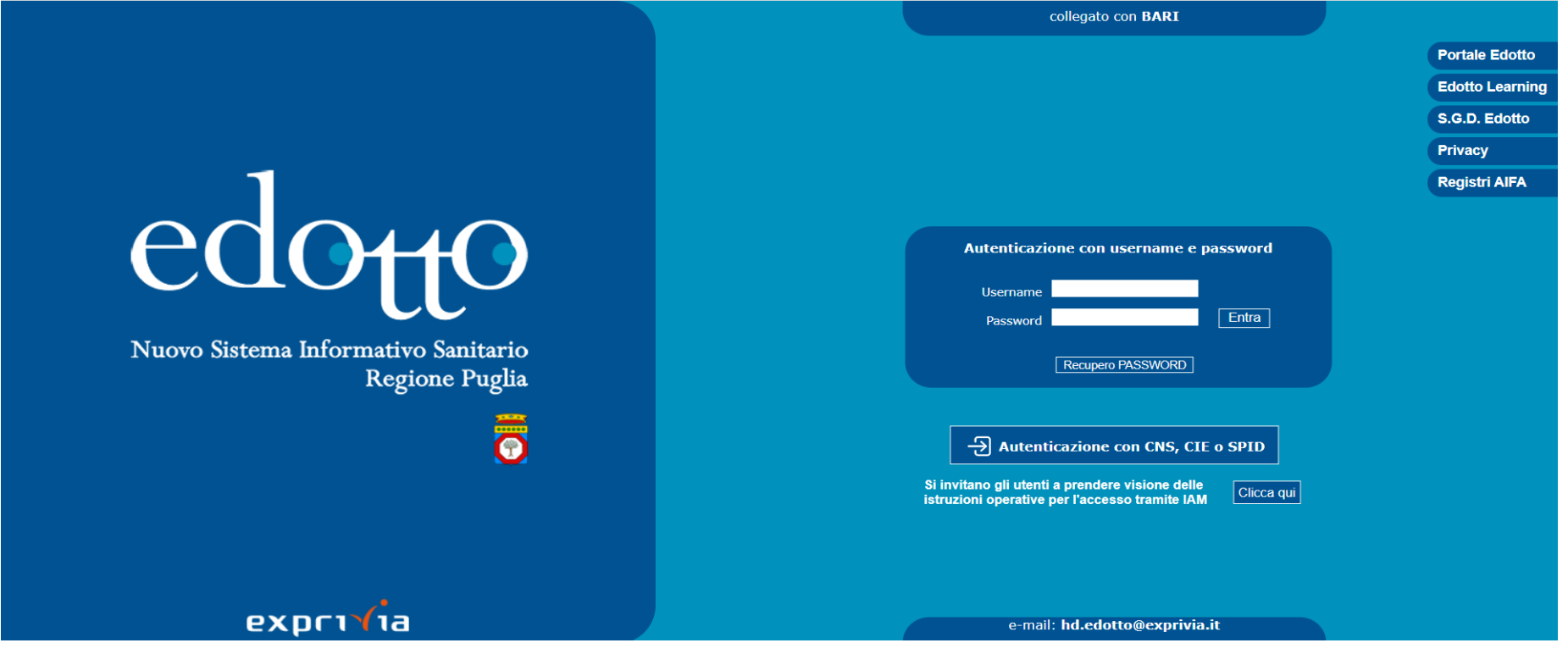

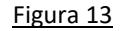

Le funzionalità di validazione ed autorizzazione delle istanze sono disponibili solo al personale profilato sul sistema Edotto con il profilo (Ruolo Istituzionale) *"COMPONENTE ELENCO PRESCRITTORI"*, il personale con tale profilo dopo aver fatto click [\(Figura 14](#page-20-0)) sulla riga corrispondente a tale profilo ("*COMPONENTE ELENCO PRESCRITTORI")*…

## 200C

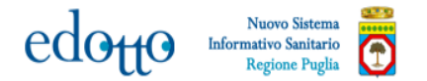

#### Determina ruolo operatore

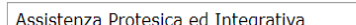

 $\overline{\mathbf{v}}$ 

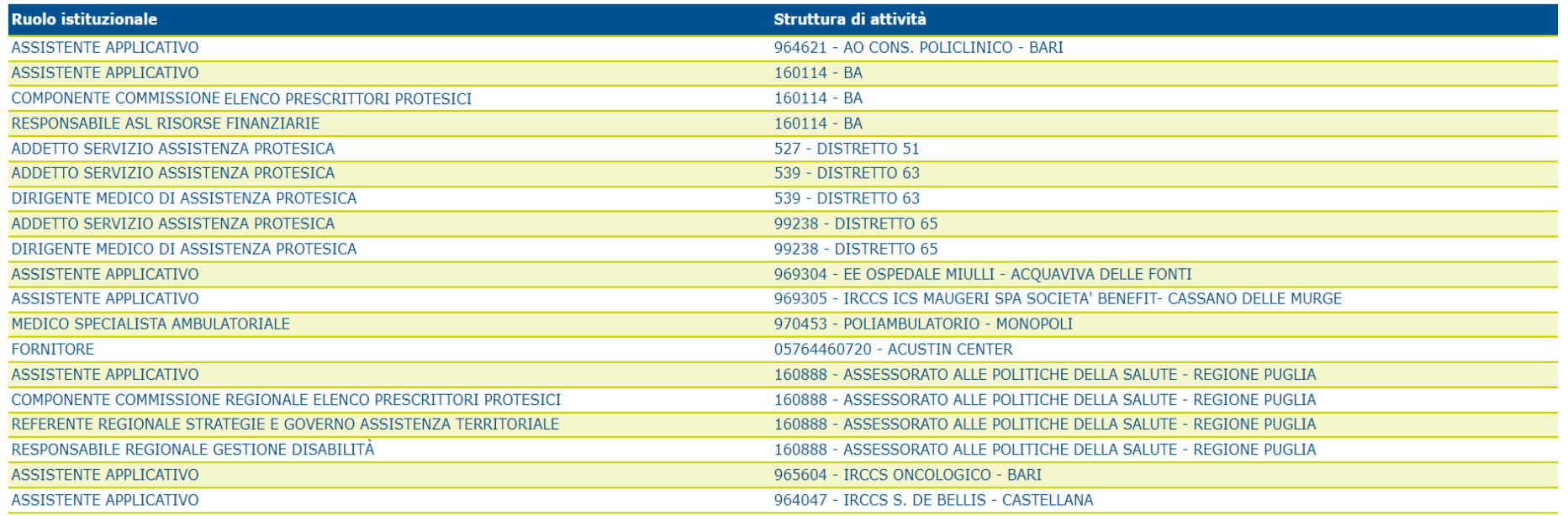

## Figura 14

<span id="page-20-0"></span>… dovrà selezionare l'area applicativa "*Assistenza Protesica ed Integrativa*" ([Figura 15\)](#page-21-0).

## 

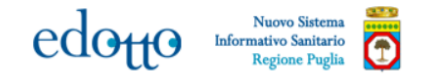

## Benvenuto/a GIANLUCA.

#### ecco le Aree Applicative alle quali puoi accedere

Assistenza Protesica ed Integrativa

1 avviso

#### **Avvisi**

· Recapito telefonico assente. E' necessario inserire il recapito telefonico

#### • Reset password:

verificare la presenza e la correttezza del proprio indirizzo e-mail riportato nel proprio profilo utente (Gestione Utenti -> Modificare profilo).

Se necessario, attivare la funzionalità presente nella home page di Edotto, che consente di ricevere una nuova password all'indirizzo e-mail associato al proprio profilo.

NB. per tale attività non è prevista la chiamata al reperibile.

<span id="page-21-0"></span>COMPONENTE COMMISSIONEELENCO PRESCRITTORI PROTESICI - BA ACCESSO CON PASSWORD

exprivia

Il processo di autorizzazione delle istanze presentate dai medici specialisti può avvenire utilizzando una delle seguenti funzionalità evidenziate in

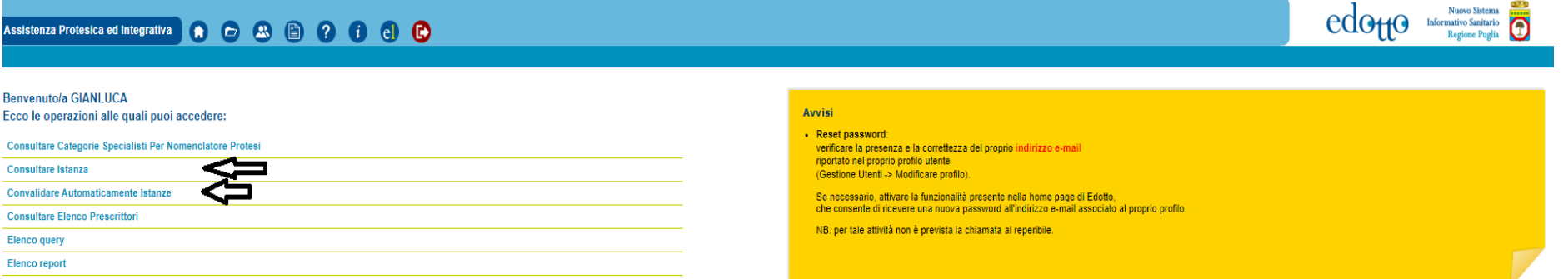

## .<br>COMPONENTE COMMISSIONE ASL ELENCO PRESCRITTORI PROTESICI - BA<br>CCESSO CON PASSWORD

## [Figura](#page-23-0) *16*:

- a) validazione singola, con questa modalità è possibile validare ciascuna singola istanza con possibilità di diniego dopo averla individuata puntualmente;
- b) *validazione in blocco*, con tale modalità si avvia il processo di validazione automatica per tutte le istanze in quel momento presenti sul sistema, senza possibilità di visualizzazione e conseguente o diniego all'autorizzazione delle stesse.

exprivia

## <span id="page-23-0"></span>Assistenza Protesica ed Integrativa **(a)** (c) (b) (c) (c) (c) (c)

Benvenutola GIANLUCA

#### Ecco le operazioni alle quali puoi accedere: Consultare Categorie Specialisti Per Nomenclatore Protesi Consultare Istanza Convalidare Automaticamente Istanze

## Consultare Elenco Prescrittori Elenco query **Elenco report**

#### Avvisi

Reset password: verificare la presenza e la correttezza del proprio indirizzo e-mail riportato nel proprio profilo utente (Gestione Utenti -> Modificare profilo).

Se necessario, attivare la funzionalità presente nella home page di Edotto,<br>che consente di ricevere una nuova password all'indirizzo e-mail associato al proprio profilo.

NB, per tale attività non è prevista la chiamata al reperibile.

.<br>COMPONENTE COMMISSIONE ASL ELENCO PRESCRITTORI PROTESICI - BA<br>,CCESSO CON PASSWORD

*Figura 16*

### **Istruzioni per il processo di "Validazione singola"**

Tale modalità può essere avviata facendo click sul link "*Consultare Istanze*".

Utilizzando tale funzionalità infatti è possibile effettuare una ricerca di tutte le istanze presenti sul sistema secondo specifici criteri di ricerca che possono essere definiti impostando i filtri riportati in *[Figura 17](#page-24-0)*.

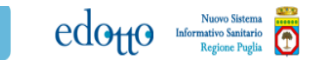

exprivia

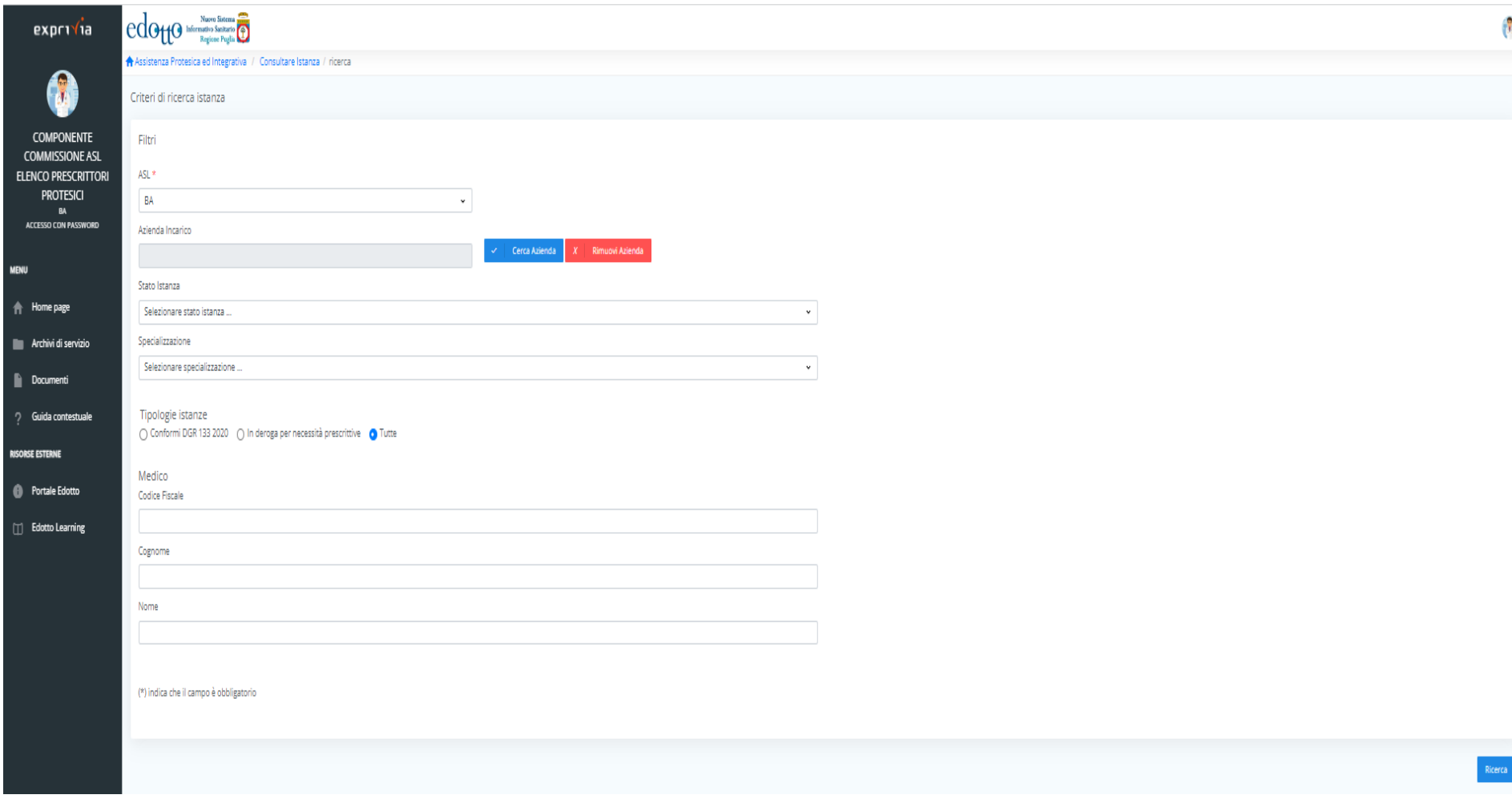

<span id="page-24-0"></span>Dopo aver inserito i valori per i filtri e fatto click sul pulsante "*Ricerca*" il sistema visualizza l'elenco delle istanze da validare come riportato in *[Figura 18](#page-25-0)*.

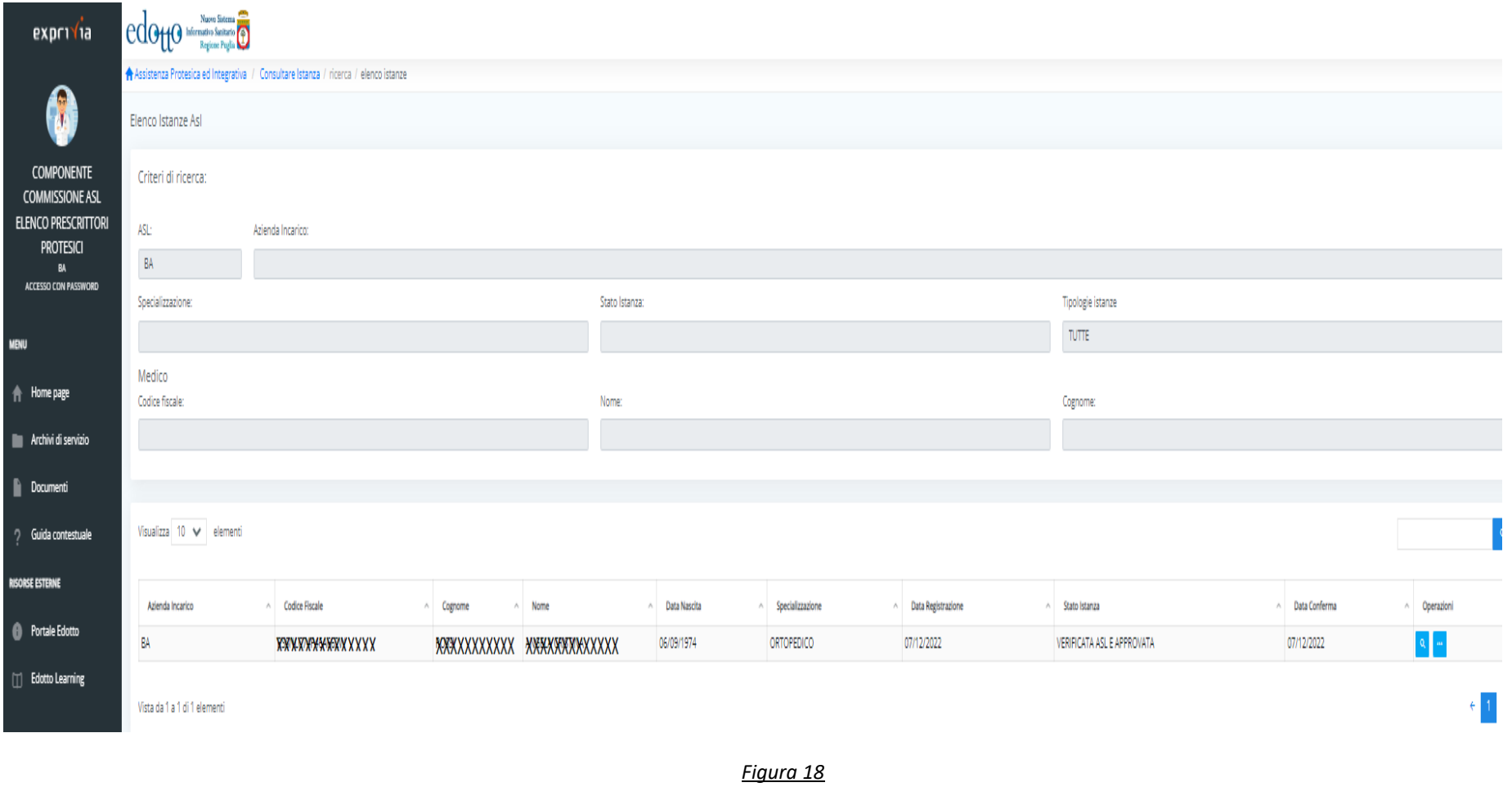

<span id="page-25-0"></span>A questo punto selezionare l'istanza di interesse e premere il pulsante affinché si attivi la voce di menù *"Convalida"* (*[Figura 19](#page-26-0)*).

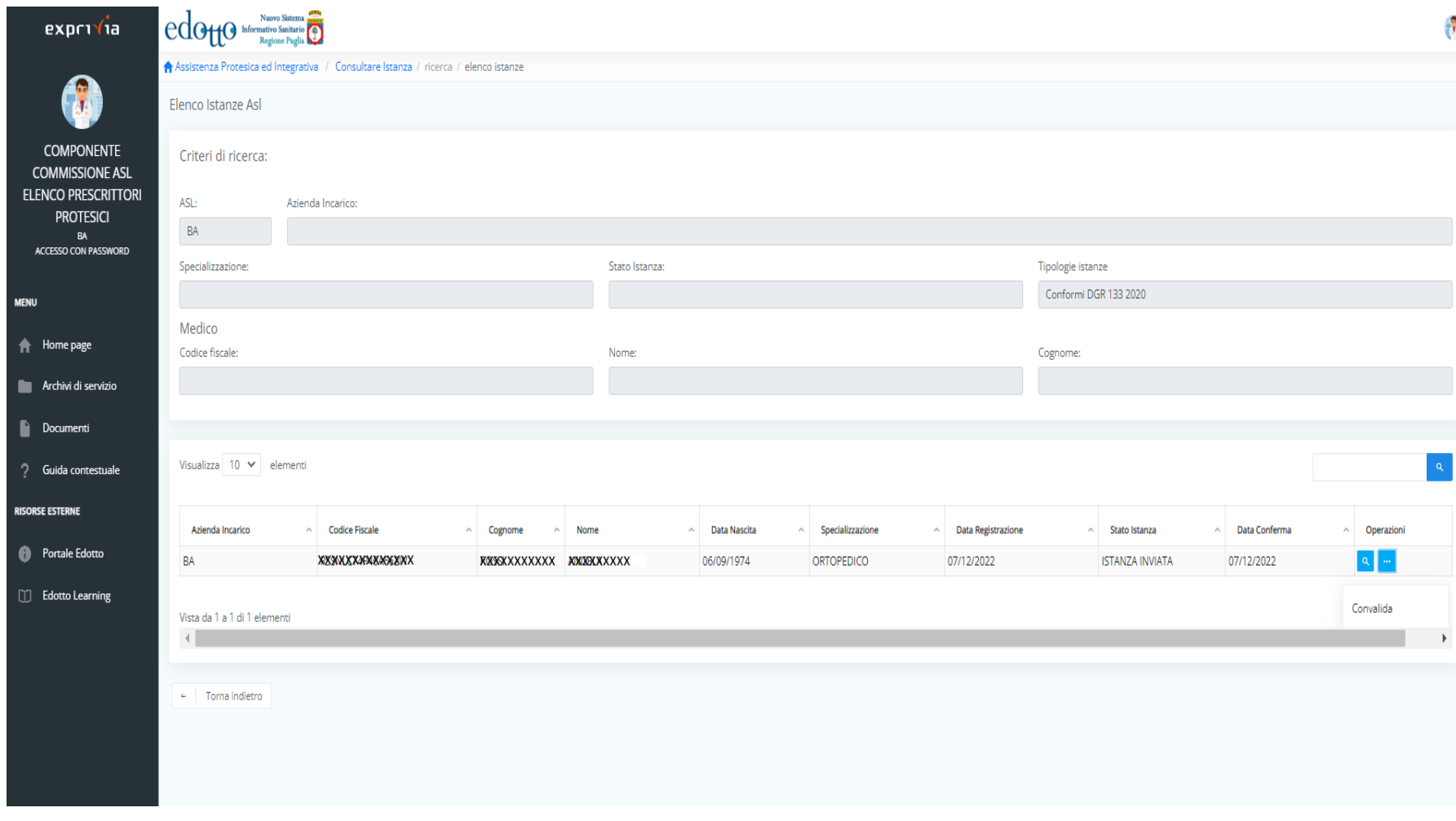

<span id="page-26-0"></span>A questo punto è possibile consultare le informazioni riguardanti la domanda presentata dal medico specialista e procedere con le operazioni di Autorizzazione o Diniego della stessa tramite la pressione del tasto *"Convalida"* come riportato in *[Figura 20](#page-27-0)*.

| exprivia                                             | Ruovo Sistema<br>Regionalista (1999)<br>Regionalista (1999)<br>Autorizzazione Prescrizione Dispositivi |                                                                                                    |                                                                                      |                                   |                                   |          | $\mathbf{r}$<br>$\overline{a}$                 |
|------------------------------------------------------|----------------------------------------------------------------------------------------------------|----------------------------------------------------------------------------------------------------|--------------------------------------------------------------------------------------|-----------------------------------|-----------------------------------|----------|------------------------------------------------|
| 0<br><b>COMPONENTE</b>                               |                                                                                                    | I dispositivi in verde sono quelli congrui con la specializzazione dichiarata in fase di istanza mentre quelli in nero derivano da ulteriori necessità prescrittive.<br>Visualizza 10 v elementi |                                                                                      |                                   |                                   | $\alpha$ |                                                |
| <b>COMMISSIONE ASL</b><br><b>ELENCO PRESCRITTORI</b> | Codice<br>$ISO \sim$                                                                                   | <b>Descrizione</b>                                                                                                    | ALLEGATO 2, ELENCO 1 - DPCM<br>2017<br>$\overline{\phantom{a}}$<br>$\overline{\tau}$ | ALLEGATO 2, ELENCO 2A - DPCM 2017 | ALLEGATO 2, ELENCO 2B - DPCM 2017 | Deroghe  | <b>Data Rigetto</b><br>$ASL = \pm$<br>$\equiv$ |
| <b>PROTESICI</b><br>BA                               | 06.03                                                                                                  | <b>ORTESI SPINALI</b>                                                                                                    |                                                                                      | $\checkmark$                      | $\checkmark$                      | $\Box$   |                                                |
| ACCESSO CON PASSWORD                                 | 06.12                                                                                                  | ORTESI PER ARTO INFERIORE                                                                                                    |                                                                                      | $\checkmark$                      |                                   | $\Box$   |                                                |
| <b>MENU</b>                                          | 06.18                                                                                                  | PROTESI DI ARTO SUPERIORE                                                                                                    |                                                                                      | $\checkmark$                      |                                   | $\Box$   |                                                |
| <b>A</b> Home page                                   | 06.24                                                                                                  | PROTESI DI ARTO INFERIORE                                                                                                    |                                                                                      | $\checkmark$                      |                                   | $\Box$   |                                                |
| Archivi di servizio                                  | 06.33                                                                                                  | <b>CALZATURE ORTOPEDICHE</b>                                                                                                    |                                                                                      | $\checkmark$                      | $\checkmark$                      | $\Box$   |                                                |
| <b>Documenti</b>                                     | 12.22                                                                                                  | <b>CARROZZINE</b>                                                                                                    | ✓                                                                                    |                                   |                                   | $\Box$   |                                                |
| Guida contestuale                                    | 12.27                                                                                                  | SEDIE DA TRASPORTO                                                                                                    |                                                                                      | $\checkmark$                      |                                   | $\Box$   |                                                |
| ?                                                    | 15.09                                                                                                  | AUSILI PER MANGIARE E BERE                                                                                                    | $\checkmark$                                                                         |                                   |                                   | $\Box$   |                                                |
| <b>RISORSE ESTERNE</b>                               | 18.09                                                                                                  | AUSILI PER LA POSIZIONE SEDUTA                                                                                                    |                                                                                      |                                   | $\checkmark$                      | $\Box$   |                                                |
| <b>Contact Edotto</b>                                | 18.09                                                                                                  | SEDUTE E SISTEMI DI SEDUTA SPECIALI                                                                                                    |                                                                                      | $\checkmark$                      |                                   | $\Box$   |                                                |
| Edotto Learning                                      | $12 \rightarrow$<br>Vista da 1 a 10 di 11 elementi                                                     |                                                                                                    |                                                                                      |                                   |                                   |          |                                                |
|                                                      | ● Istanza Approvata ○ Istanza Rigettata                                                                |                                                                                                    |                                                                                      |                                   |                                   |          |                                                |
|                                                      | $\leftarrow$ Torna indietro                                                                            |                                                                                                    |                                                                                      |                                   |                                   |          | Convalida                                      |

*Figura 20*

<span id="page-27-0"></span>Al fine di confermare la definitiva autorizzazione sarà necessario fare click sul pulsante *"Conferma"*.

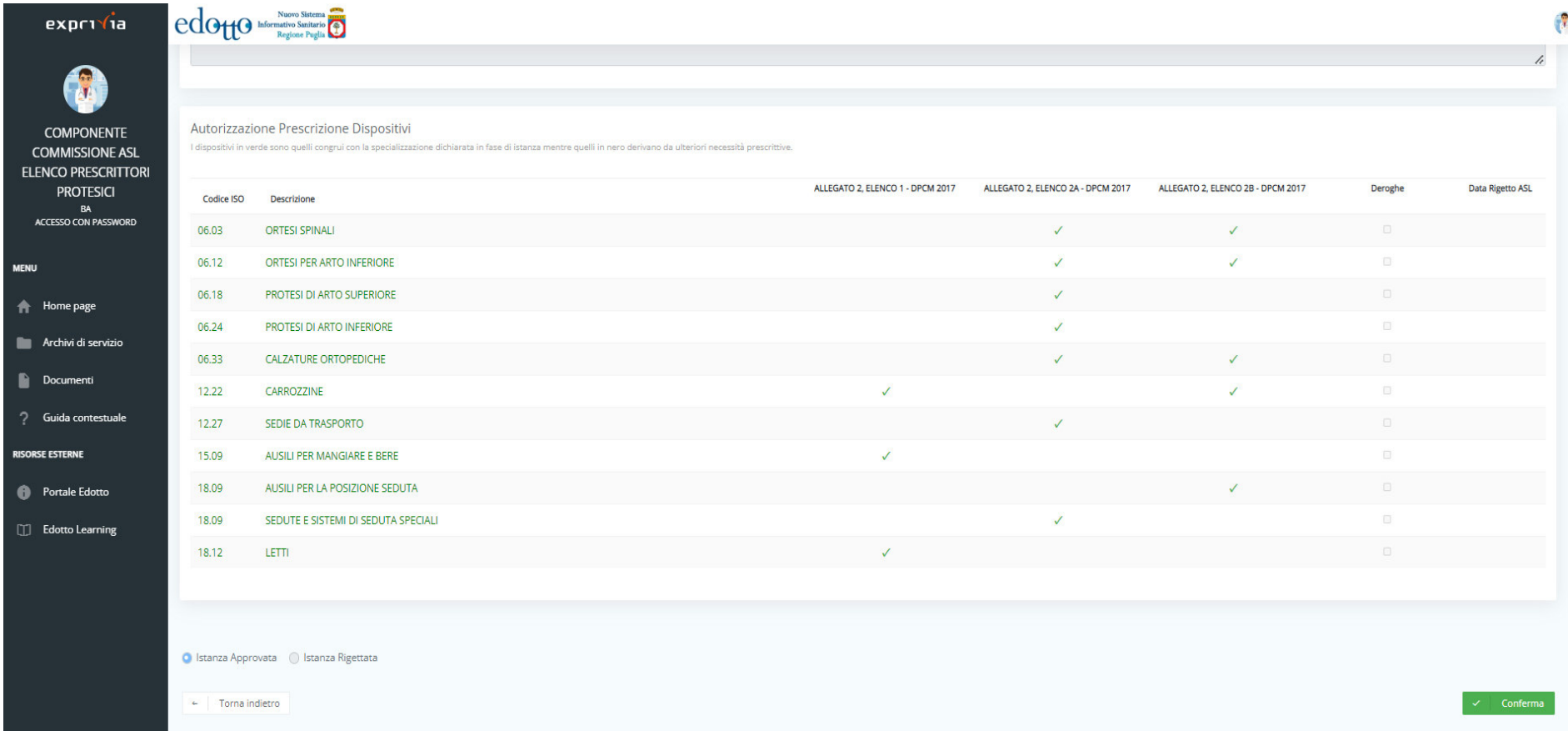

Si evidenzia che a seguito di Approvazione dell'istanza il sistema provvede automaticamente ad effettuare un aggiornamento immediato dell'albo dei prescrittori.

## **Istruzioni per il processo di "Validazione in blocco"**

Tale modalità può essere avviata facendo click sul link "*Convalidare Automaticamente Istanze*".

Utilizzando tale funzionalità infatti è possibile effettuare una ricerca di tutte le istanze presenti sul sistema secondo specifici criteri di ricerca che possono essere definiti impostando i filtri riportati in *[Figura 17](#page-24-0)*.

## Assistenza Protesica ed Integrativa **(a)** (c) (c) (c) (c) (c) (c)

#### **Benvenutola GIANLUCA**

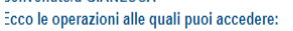

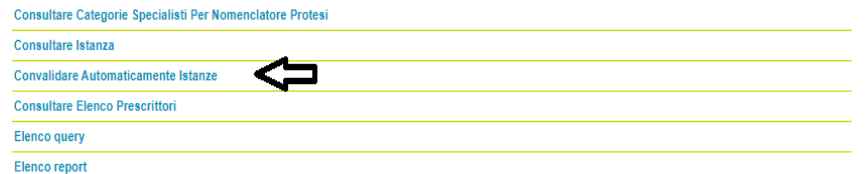

#### Avvisi

Reset password: ∙ Reset password.<br>Verificare la presenza e la correttezza del proprio indirizzo e-mail<br>riportato nel proprio profilo utente<br>(Gestione Utenti -> Modificare profilo).

Se necessario, attivare la funzionalità presente nella home page di Edotto,<br>che consente di ricevere una nuova password all'indirizzo e-mail associato al proprio profilo.

NB, per tale attività non è prevista la chiamata al reperibile.

OMPONENTE COMMISSIONE ASL ELENCO PRESCRITTORI PROTESICI – BA<br>CCESSO CON PASSWORD

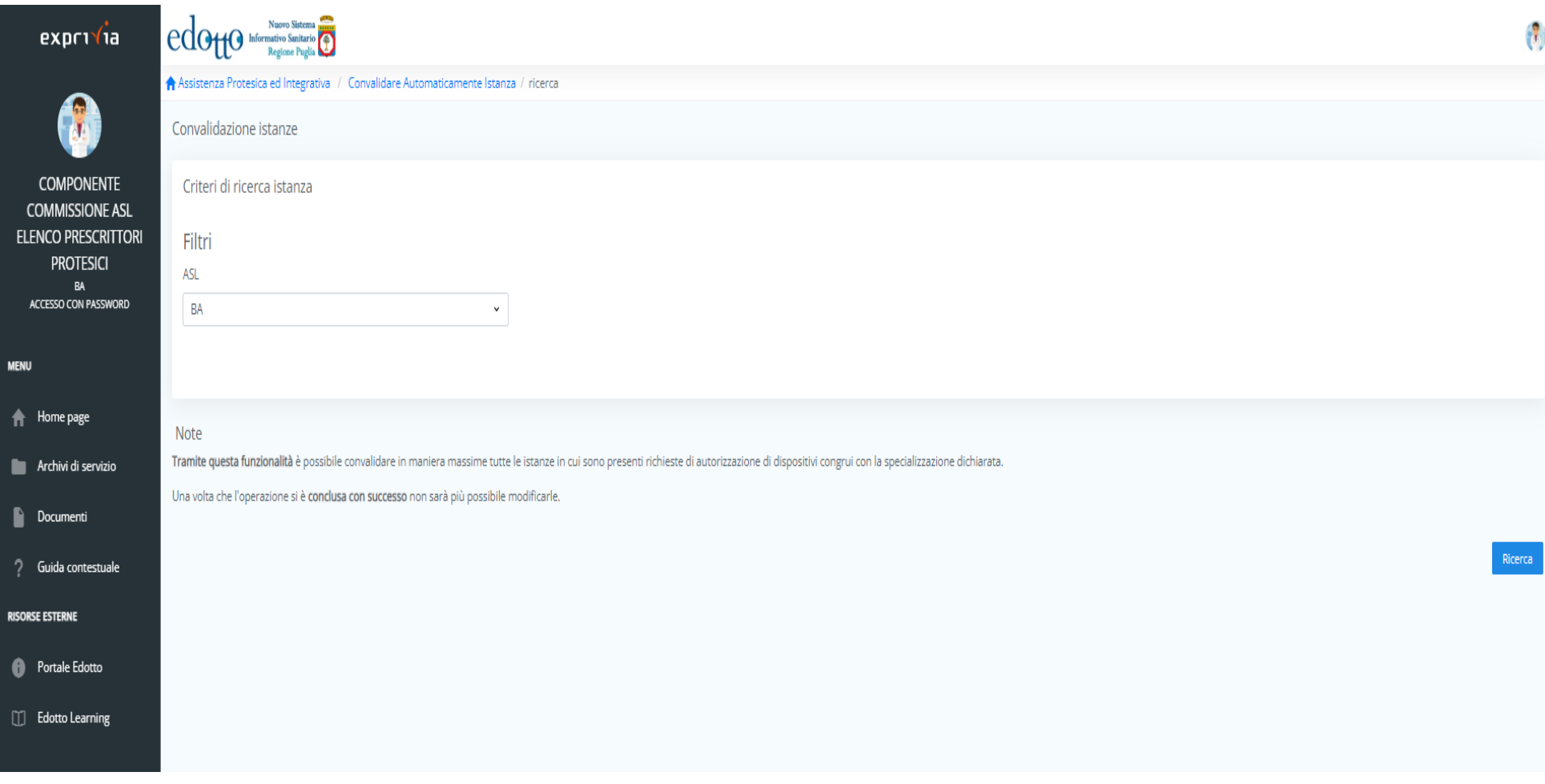

Il sistema, nel caso ci siano delle istanze da autorizzare, le riepiloga suddivise per specializzazione senza evidenziare nessun riferimento all'istanza o all'istante.

La successiva pressione del pulsante "*Conferma*" avvia il processo di autorizzazione automatica che si conclude con inserimento immediato nell'albo dei prescrittori.

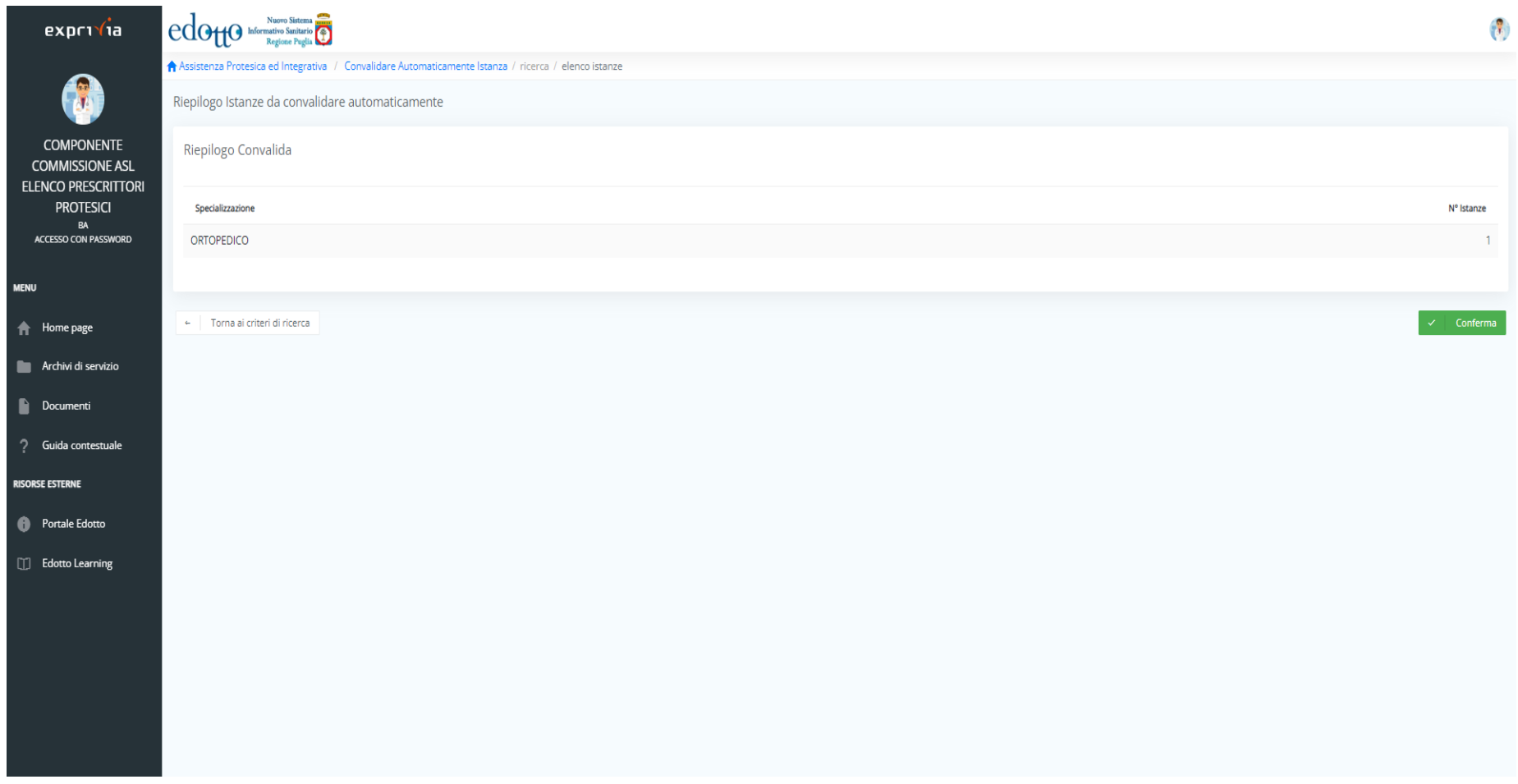

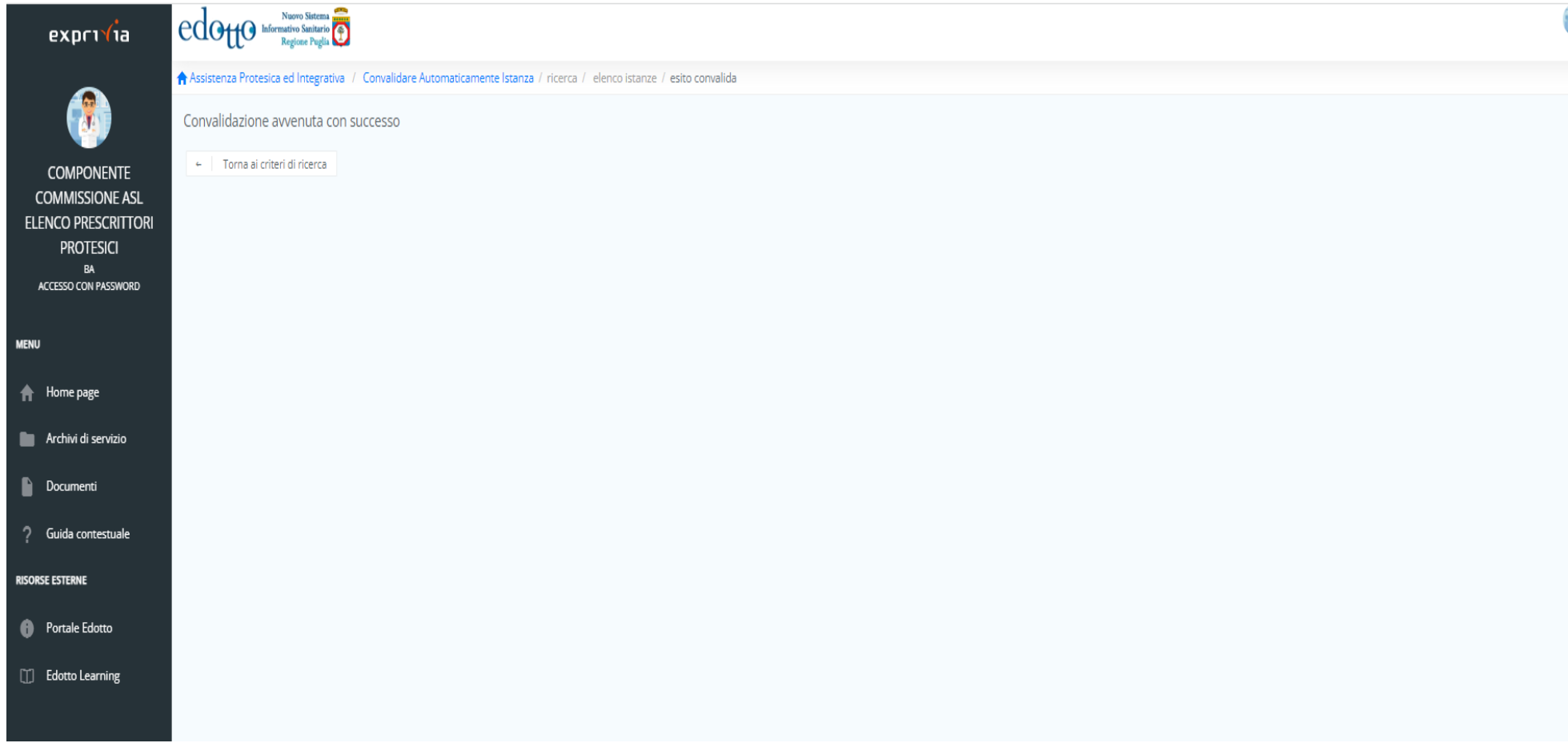

## **Allegato A – Sub 3**

## **ISTRUZIONI OPERATIVE PER LA CONSULTAZIONE, DA PARTE DEGLI OPERATORI SANITARI DELLE AZIENDE PUBBLICHE DEL SSR, DELL'ALBO DEI PRESCRITTORI DI AUSILI PROTESICI DI CUI ALLA DGR n. 133 del 11.02.2020 E S.M.I.**

Per i profili utente delle Aziende Sanitarie, la consultazione dell'albo dei prescrittori protesici può avvenire in due modalità, una a video l'altra mediante produzione di un report in formato pdf.

Il medico specialista potrà invece consultare lo stato dell'istanza accedendo al sistema Edotto e consultando la posizione dell'istanza come già descritto in Allegato 1.

## **Consultazione Albo Prescrittori Protesici – Video**

L'operatore dalla *home page* di area seleziona la funzionalità "*Consultare Elenco Prescrittori*" ([Figura 26\)](#page-33-0) e successivamente, dopo aver inserito eventualmente alcune informazioni al fine di limitarne i risultati, preme il pulsante "Ricerca" ([Figura 27\)](#page-34-0)

<span id="page-33-0"></span>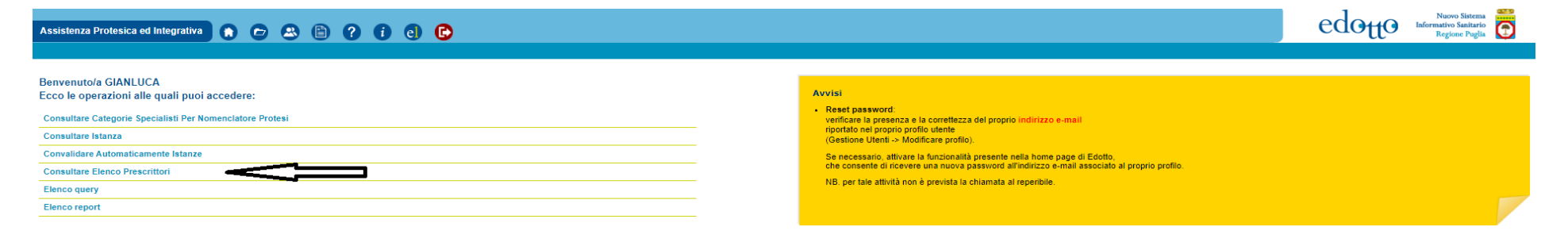

*Figura 26*

Pagina **26** di **32**

<span id="page-34-0"></span>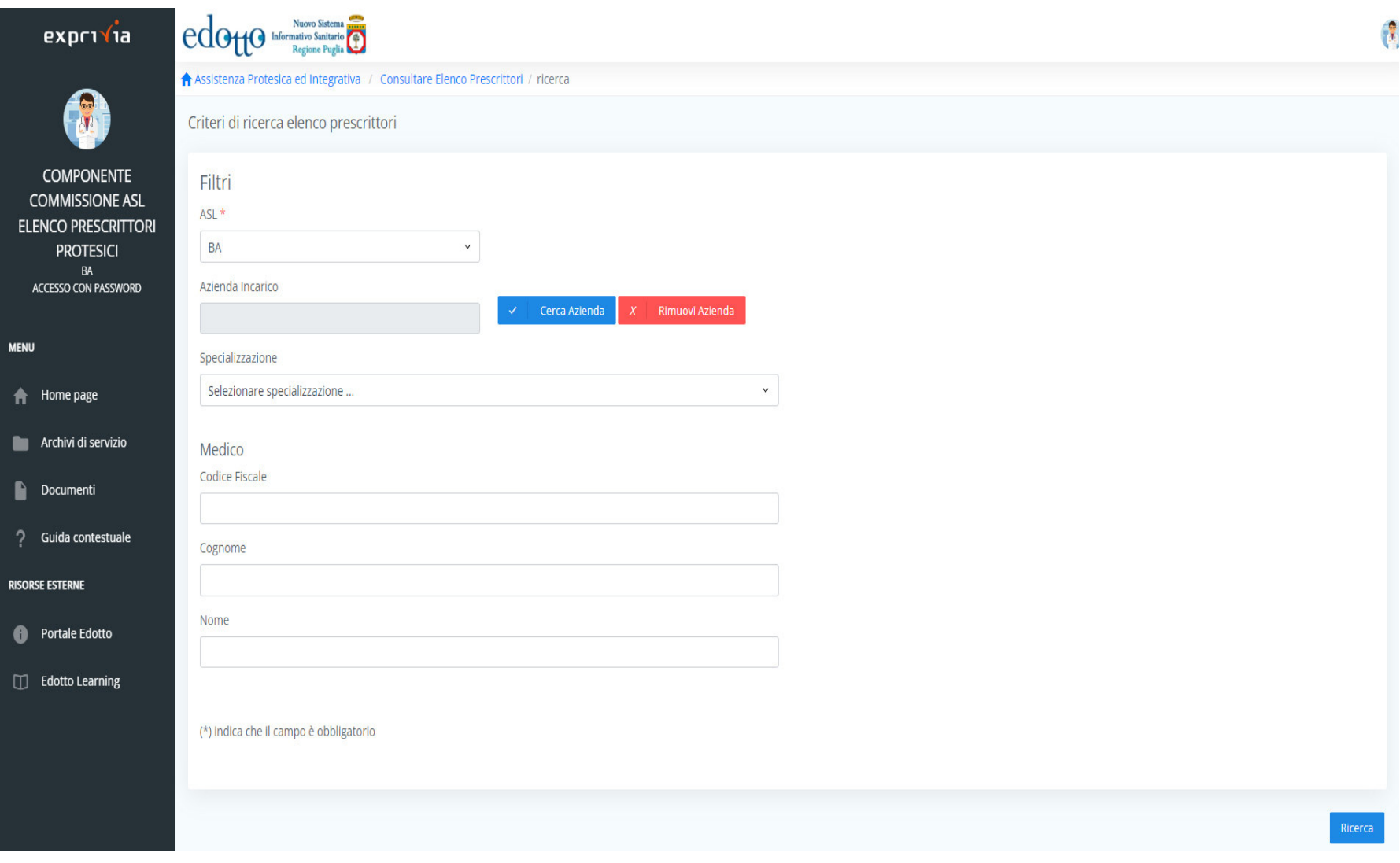

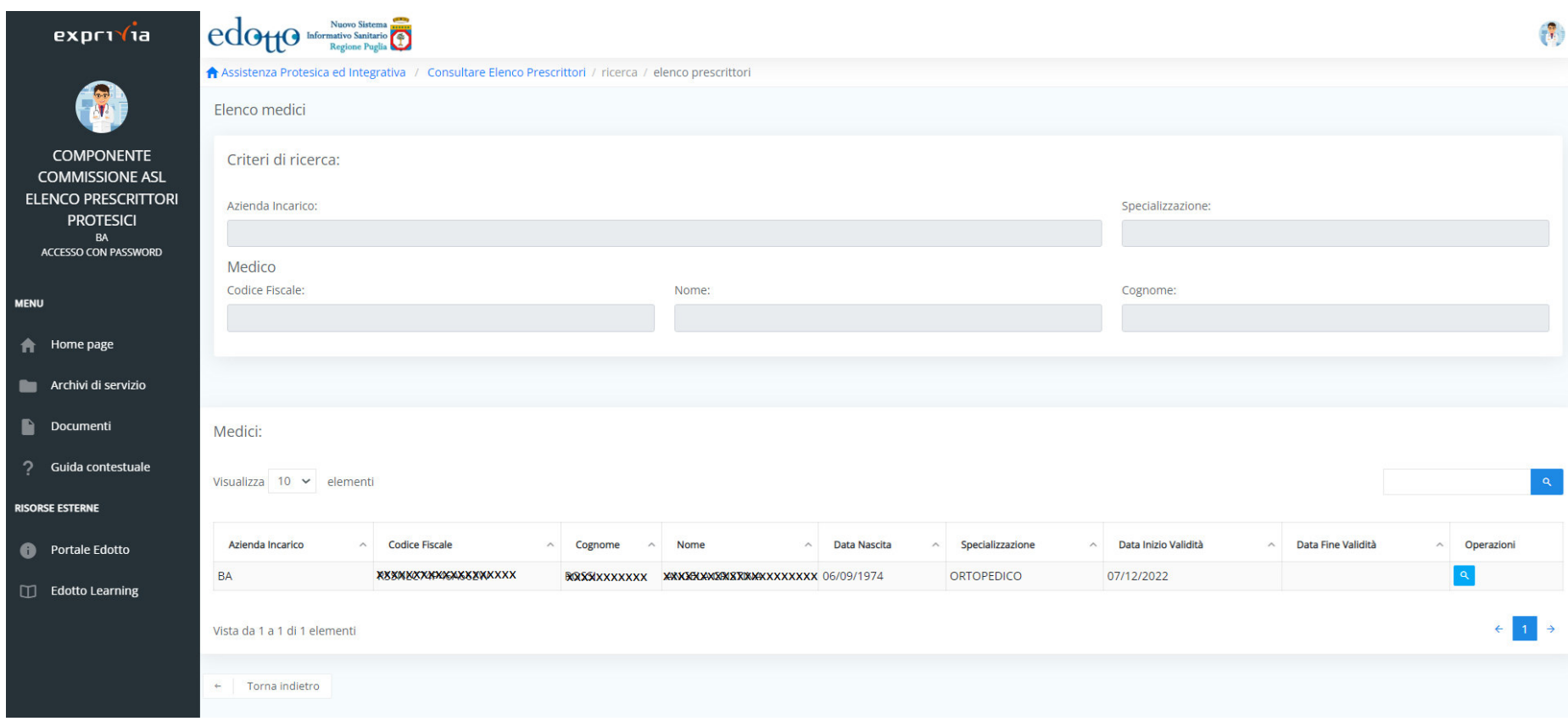

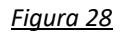

## **Consultazione Albo Prescrittori Protesici – Stampa**

L'operatore, dalla *home page* di area, seleziona la funzionalità "*Elenco Report"*. A questo punto, dopo aver inserito eventualmente alcune informazioni al fine di limitarne i risultati, preme il pulsante *Stampa* per ottenere il file pdf per l'immediata consultazione o successiva stampa:

## 

#### Benvenuto/a GIANLUCA Ecco le operazioni alle quali puoi accedere:

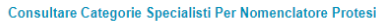

**Consultare Istanza** 

**Convalidare Automaticamente Istanze** 

#### Consultare Elenco Prescrittori

**Elenco query** 

**Elenco report** 

#### Avvisi

• Reset password: verificare la presenza e la correttezza del proprio indirizzo e-mail riportato nel proprio profilo utente<br>(Gestione Utenti -> Modificare profilo).

Se necessario, attivare la funzionalità presente nella home page di Edotto,<br>che consente di ricevere una nuova password all'indirizzo e-mail associato al proprio profilo.

NB. per tale attività non è prevista la chiamata al reperibile.

*Figura 29*

Successivamente, seleziona la voce *"Elenco Prescrittori Protesici"*.

COMPONENTE COMMISSIONE ASL ELENCO PRESCRITTORI PROTESICI - BA ACCESSO CON PASSWORD

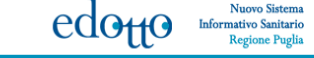

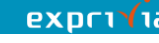

Ö

Nuovo Sistema

## Assistenza Protesica ed Integrativa (A C A B ? 7 0 0 C

**Elenco report** 

#### Benvenuto/a Ecco le operazioni alle quali puoi accedere:

Elenco Prescrittori Protesici

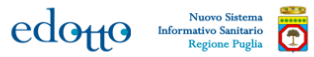

**Altri servizi** 

## .<br>COMPONENTE COMMISSIONE ASL ELENCO PRESCRITTORI PROTESICI - BA<br>ACCESSO CON PASSWORD

## $exprv1a$

*Figura 30*

A questo punto, dopo aver inserito eventualmente alcune informazioni al fine di limitarne i risultati, preme il pulsante *"Stampa"* [\(Figura 31\)](#page-38-0) per ottenere il file pdf per l'immediata consultazione o successiva stampa ([Figura 32\)](#page-39-0).

<span id="page-38-0"></span>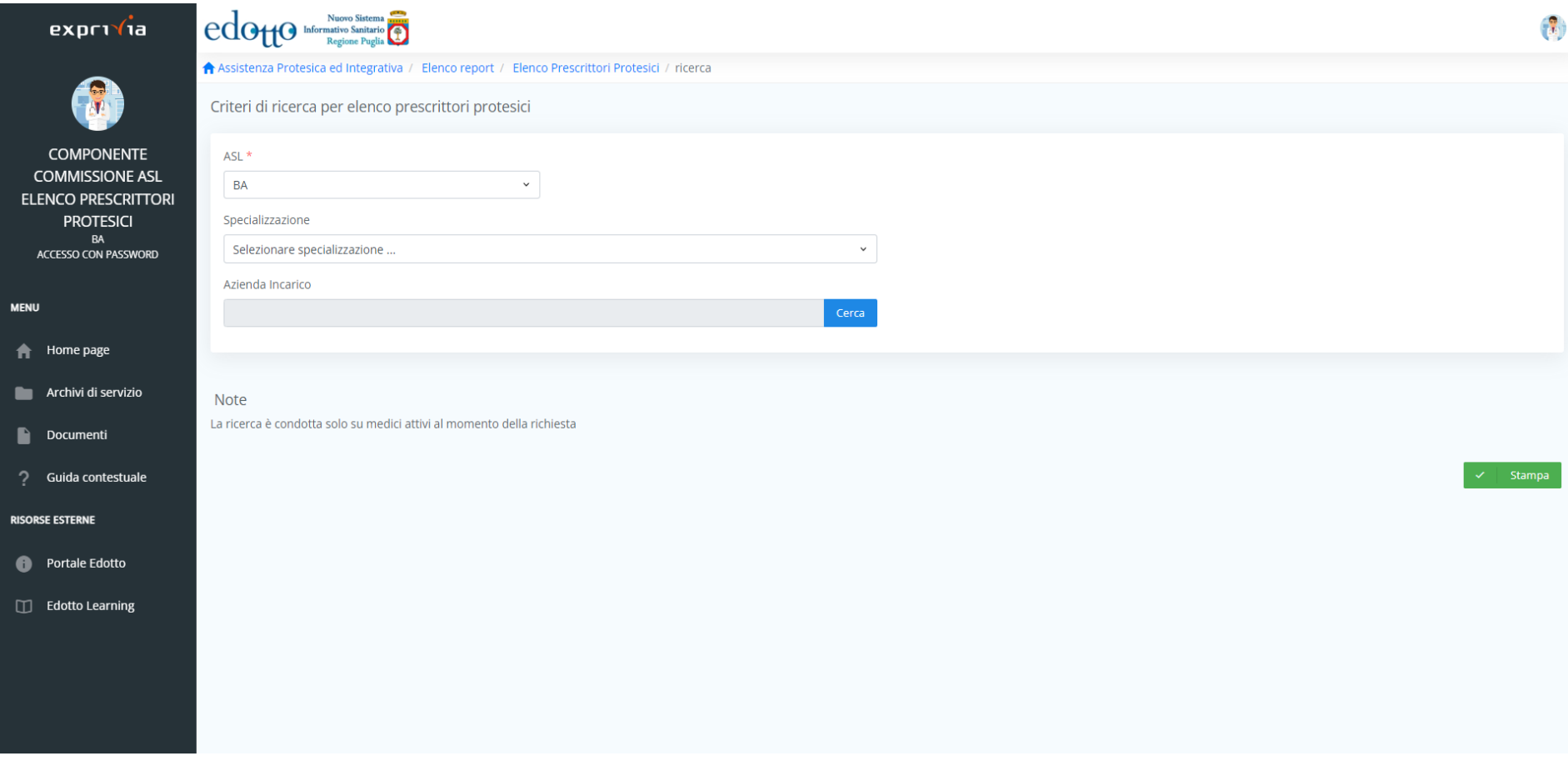

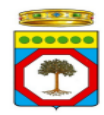

#### **ELENCO PRESCRITTORI PROTESICI DGR 133/2020**

**ASPR - SER041084** Pagina 1 di 1

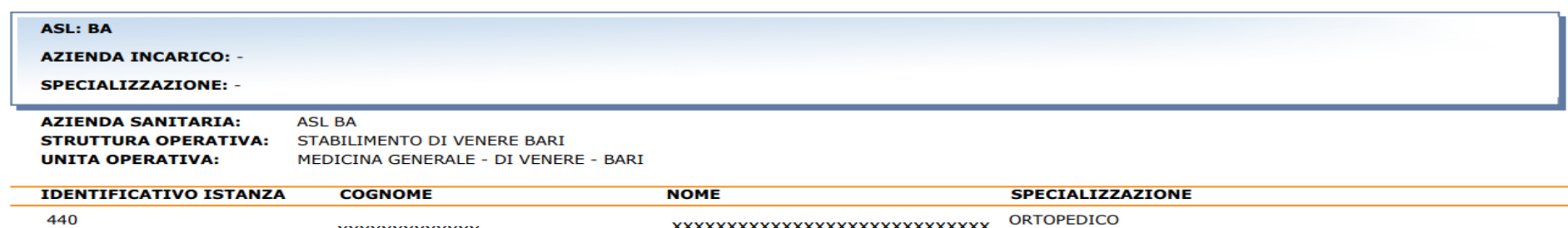

<span id="page-39-0"></span>

**XXXXXXXXXXXXX** 

XXXXXXXXXXXXXXXXXXXXXXXXXXXX ORTOPEDICO